Česká zemědělská univerzita v Praze Technická fakulta

# **Systém přenosu dat pro sportovní časomíru**

Bakalářská práce

Vedoucí bakalářské práce: doc. Ing. Stanislava Papežová, CSc. Autor práce: Jan Kabíček

PRAHA 2015

# ČESKÁ ZEMĚDĚLSKÁ UNIVERZITA V PRAZE

Katedra elektrotechniky a automatizace

Technická fakulta

# **ZADÁNÍ BAKALÁŘSKÉ PRÁCE**

Jan Kabíček

Informační a řídicí technika v agropotravinářském komplexu

Název práce

Systém přenosu dat pro sportovní časomíru

Název anglicky

**System of data transmission for sports timekeeping** 

# **Cíle práce**

Návrh systému pro sběr dat a jejich přenos mezi PC a mikropočítačem

# **Metodika**

1) Seznamte se základními vlastnostmi dostupných mikropočítačů

2) Uveďte základní typy přenosových kanálů s ohledem na požadavky systému (rychlost, přesnost, dosah a legislativní omezení) v uzavřeném objektu

3) Zvolte vhodnou konfiguraci přenosového kanálu pro zadaný systém

4) Vyberte vhodný typ mikropočítače pro zadané parametry elektronické časomíry včetně datového přenosu a zhodnoťte finanční nároky

## Doporučený rozsah práce

30 40 stran

# **Klíčová slova**

přenos dat, mikropočítač, časomíra

# **Doporučené zdroje informací**

http://www.rayson.com/ Katalogový list BTM 112,

http://www.sparkfun.com/datasheets/Wireless/Blue-tooth/BTM112\_wATcommands.pdf Skalický, Petr: Mikroprocesory řady 8051, BEN 1997

Předběžný termín obhajoby 2015/05 (květen)

**Vedoucí práce** doc. Ing. Stanislava Papežová, CSc.

Elektronicky schváleno dne 25. 1. 2012

prof. Ing. Jaromír Volf, DrSc. Vedoucí katedry

Elektronicky schváleno dne 25. 1. 2012

prof. Ing. Vladimír Jurča, CSc. Děkan

V Praze dne 05, 04, 2015

# **Čestné prohlášení**

Prohlašuji, že jsem tuto bakalářskou práci vypracoval samostatně pod vedením doc. Ing. Stanislavy Papežové, CSc a použil jen pramenů citovaných v přiložené bibliografii.

V Praze 5. 4. 2015 Podpis: …………….

# **Poděkování**

Rád bych poděkoval vedoucí své bakalářské práce doc. Ing. Stanislavě Papežové, Csc. za její ochotu, trpělivost, velmi cenné rady a připomínky, které mi ochotně poskytovala během psaní mé práce.

#### **Abstrakt:**

Tématem této bakalářské práce je propojení sportovní časomíry s počítačem. Cílem práce je návrh systému pro sběr dat a jejich přenos mezi PC a mikropočítačem. V úvodu práce je stručně představeno téma, cíle a kontext zvolené problematiky. V první kapitole práce je pak pojednáno o mikropočítači a jeho využití v systému časomíry a přenosu dat z ní do PC. Druhá kapitola je zaměřena na přenosové kanály, zde je pojednáno o možnostech drátového i bezdrátového přenosu dat. Třetí kapitola je zaměřena na samotnou tvorbu projektu, při čemž stěžejní důraz je kladen na řídící systém pro realizaci časomíry, přenos dat a komunikaci s počítačem. Je zhodnocena finanční náročnost a dále realizován návrh vlastního řešení. Nejdůležitější poznatky jsou shrnuty v závěru.

**Klíčová slova:** přenos dat, mikropočítač, časomíra

#### **System of data transmission for sports timekeeping**

**Summary:** The content of this thesis is to connect sports timekeeping with computer. The aim of the work is to design a system for data collection and data transfer between PC and microcomputer. The introduction briefly introduces the topic, objectives and context of the chosen problem. In the first chapter is described the microcomputer and its use in the system of timekeeping and data from it into the PC. The second chapter focuses on the transmission channels, describes wired and wireless data transmission. The third chapter focuses on the creation of the separate project, during which key emphasis is on control system for the implementation of timekeeping, data transfer and communication with the computer. It review the financial requirements and then there is implemented a custom solution proposal. The most important findings are summarized in the result.

**Key words:** data transmission**,** microcomputer, timekeeping

# Obsah

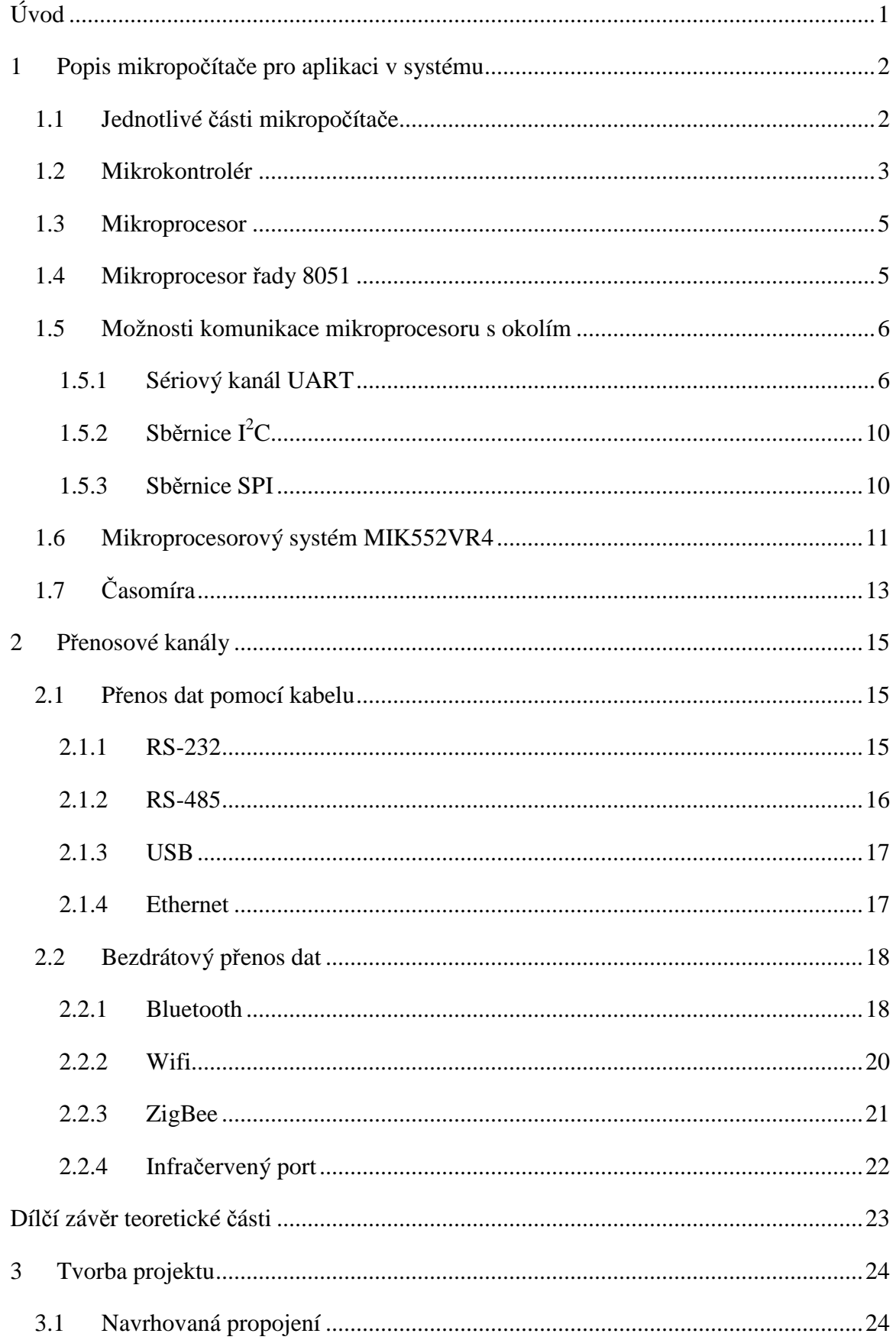

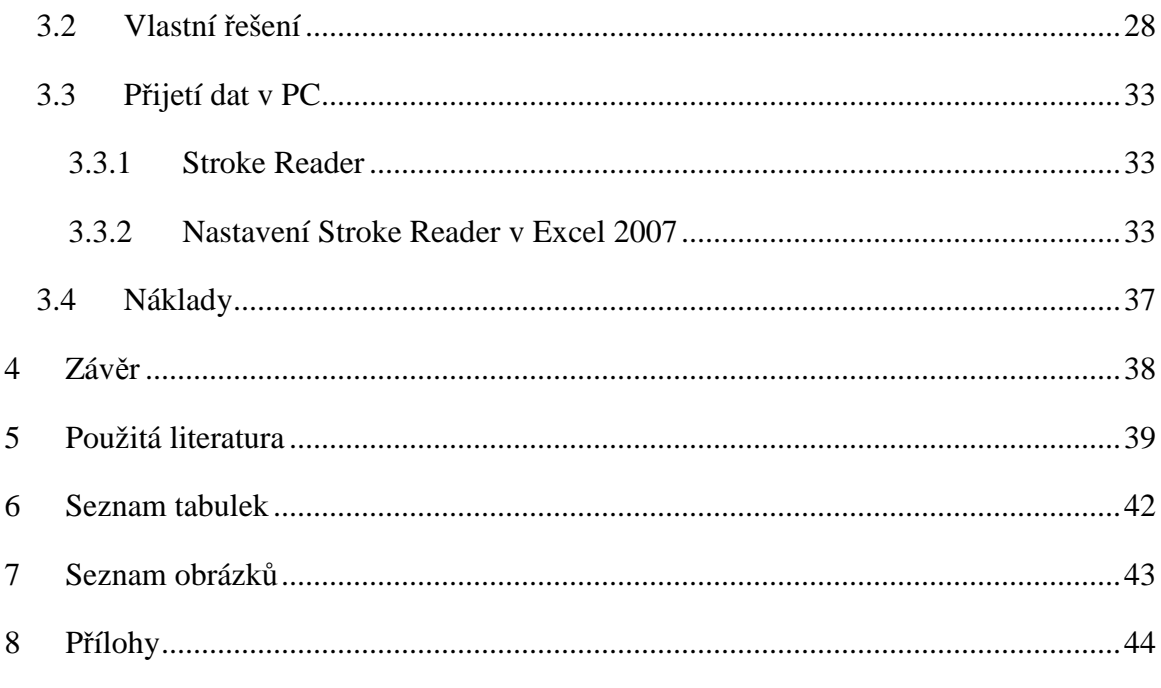

# **Úvod**

Mezi nejčastější metodu pro porovnání výkonů sportovců, patří měření času za pomoci sportovní časomíry. Rozdílnost v časech je mnohdy velmi vyrovnaná a odlišuje se pouze ve zlomcích vteřin. Proto je měření času nepostradatelnou součástí sportovních aktivit. Vhodná sportovní časomíra by měla být spolehlivá, jednoduše ovladatelná, s vysokou přesností, mechanicky odolná, voděodolná a mít schopnost pracovat za extrémních klimatických podmínek (mráz, horko, tma, sluneční svit). Měla by být navržena tak, aby ji dokázal ovládat i člověk bez elektrotechnické kvalifikace.

Sportovní historie pamatuje doby, kdy byly k měření používány obyčejné stopky, od kterých se s rozvojem technologií upustilo. Druhotným krokem v rozvoji časomíry bylo používání elektrických obvodů s logickými obvody. Mezi jejich pozitiva patřilo to, že zpřesnily měření a snížily chybu lidského faktoru. Měly však také negativa jako vysokou kupní cenu a velké rozměry. Integrované digitální obvody s mikrokontrolérem, uměly již měřit více časů najednou, spojení periférií však měly stejné. Současné časomíry jsou složeny z jednotlivých komponentů, a to centrální jednotky zabezpečující měření času, zobrazení konečných výsledků na displeji a také přenos dat do PC, kterým se budeme v práci zabývat podrobněji. Zatímco starší časomíry přenos dat do PC neumožňovaly, v současné době je přenos dat z časomíry do PC běžnou součástí časomíry.

Cílem bakalářské práce je podat návrh řešení systému pro přenos dat z originálního zařízení – elektronické časomíry pro sportovní účely. Tato časomíra byla sestrojena v rámci diplomové práce Ing. Filipem. Dále navrhnout přenosové trasy programu, a to vše na základě vytvořené časomíry na mikroprocesorovém systému MIK552, který je lehce naprogramovatelný a tudíž využívaný pro individuální účely v oblasti elektroniky. Tato bakalářská práce navazuje na výše zmiňovanou diplomovou práci, jejímž cílem bylo sestavení sportovní časomíry a představuje tak odborný doplněk.

Zvolené řešení by každopádně mělo splňovat následující požadavky – spolehlivost, přesnost a nízká cena. V následujícím textu tak budeme usilovat o jejich naplnění a zároveň o naplnění zadání této práce.

## **1 Popis mikropočítače pro aplikaci v systému**

 Mikropočítače představují nedílnou součást života v moderním 21. století. V podobě mobilních telefonů, dětských hraček a dalších nepostradatelných přístrojů všech kanceláří a mnoha domácností se staly nepostradatelným doplněk každého z nás.

#### **1.1 Jednotlivé části mikropočítače**

Mezi jednotlivé části mikropočítače patří paměť programu dat, periferie a procesor. V závislosti na cíleném použití je periferie u jednotlivých počítačů odlišná. Důležitou částí jsou vstupní a výstupní obvody počítače, které zprostředkují komunikaci počítače s okolním prostředím. S ohledem na situaci, je možné datovou sběrnici počítače obohatit o další prvky a rozšiřovat schopnost celého nastavení o žádoucí periferie (Pinker, 2008).

*Procesor* - Chod celého počítače řídí procesor jako mozek celého systému. Pomocí vstupně – výstupní jednotky  $(I/O^3)$  přijímá, zpracovává a řídí tok dat. Podle toho kolik bitů dat zpracovává, jej dělíme na osmi-bitový, šestnácti-bitový apod. Nejmenší jednotkou programu je instrukce, která dokáže zpracovávat data. Instrukce informuje procesor, o tom co má s daty dále udělat a kam je dále bude odesílat. Instrukce jsou pro lepší přehlednost a s důrazem na správnost zapisovány do instrukčního registru (Pinker, 2008).

*Paměť –* S ohledem na procesor lze zmínit dva typy, jedná se totiž o programovou a datovou paměť. Podle svého názvu je programová paměť nositelkou programu a pracuje o něco rychleji než datová paměť. Pro ukládání ostatních a často i nezbytných dat slouží datová paměť. Paměťové dynamické parametry by měli co nejvíce vyhovovat časovým signálům procesoru (Pinker, 2008).

*Časovače a čítače –* Představují nedílnou součást počítačů a mikropočítačů, jejichž funkce nám slouží zejména k měření časového úseku. Slouží především k počítání událostí z vnějšku, generaci přesných časových úseků, synchronizaci programu s ostatními událostmi odehrávajícími se nezávisle na systému apod. Požadavkem celého časovače a čítače je větší náročnost na procesor, ovšem s tou výhodou, že celé sestavení je hardwarově jednodušší a levnější (Pinker, 2008). Mezi výhody jednočipového typu počítače patří zejména integrovaný časovač/čítač přímo v procesoru zařízení.

*Přerušení –* K tomu abychom nemuseli neustále hlídat v programu, kdy časovač dosáhne požadované hodnoty, dojde k tzv. přečtení neboli přerušení. Každý procesor má určitý počet přerušení, se kterými takto pracuje. Jakmile dojde k impulsu, procesor ukončí výkon hlavního programu, ale zapamatuje si, kde přerušil svoji práci a přejde k řešení programového kódu v místě tomu určenému. Po výkonu samotného přerušení se vrátí k akci, kterou musel původně přerušit (Pinker, 2008).

*Řadič přerušení –* Jedná se o tzv. hlídače, který je v programu z toho důvodu, že v jednom momentě může dojít k více přerušením. Požadavek s nejvyšší prioritou je řazen jako první nejdůležitější k vyřešení a následně po něm musí být řešeny ony ostatní méně prioritní. Jednočipové zařízení má obvody pro zpracování přerušení aplikované přímo v těle procesoru a komunikace tak probíhá na pomezí periferních obvodů (Pinker, 2008).

*Vstupní a výstupní obvody –* Mezi základní typy těchto obvodů patří sériové a paralelní. Jsou důležité pro zprostředkování komunikace počítače s okolním světem. Sériový obvod je založen na filozofii přenosu informací bit po bitu a prací s jedním vstupním a druhým výstupním vývodem. Naopak paralelní obvody mohou komunikovat se všemi osmi bity (signály) současně. Jejich řídící jednotkou jsou bity nazývané podle jejich funkce – řídící bity. Mnoho z nich má výhodu toho, že jej nastavíme na začátku programu a v průběhu se nemusejí měnit (Pinker, 2008).

#### **1.2 Mikrokontrolér**

Jedná se o programovatelnou součástku s podobou integrovaného obvodu. Pro mikrokontrolér se používají různé názvy jako mikropočítač nebo jednočipový mikropočítač vhodný pro využití v řízení. Jeho vlastností je, že kromě vstupních a výstupních obvodů jsou v něm zabudovány také jiné obvody – digitálně analogový nebo analogově – digitální, komparátor, časovač, čítač, USB, PWM (pulsně šířkový modulátor), synchronní sériový port, EEPROM aj. Výhodou mikropočítačů je, že jsou v něm tyto obvody již zabudovány a tudíž není nutné je realizovat externě a vkládat do nich větší finanční obnos. Vzhledem k dnešním možnostem trhu, který nabízí širokou škálu těchto zařízení, je možné si vybrat typ podle našich představ.

Na mikrokontroléry, jsou v dnešním technickém světě často kladeny nároky, jako je nízká kupní cena, nízká spotřeba, malé rozměry, odolnost v extrémních podmínkách atd.

Dalším typem jednočipového mikropočítače, je *digitální signálový kontrolér*. Tento mikropočítač disponuje podobnou vybaveností digitálních a periferních obvodů a dalších pomocných obvodů důležitých pro správu napájení apod. Jeho výjimečnost je v tom, že disponuje výkonným digitálním signálním procesorem pro zpracování číslicových signálů.

Speciálním procesorem, pro zpracování číslicových signálů je digitální signálový procesor. Pro to, aby mohl být číslicový signál zpracován v reálném čase, musí mít procesor schopnost velmi rychle zvládnout zpracovat veliké množství přijatých dat (Mikrokontroléry PIC, 2012).

Na trhu je mnoho druhů mikrokontrolérů. Rozlišuje je počet a kvalita funkcí, které odlišné firmy nabízejí. Kupříkladu to můžou být:

- rychlost neboli taktovací frekvence, která určuje počet kroků mikrokontroléru za vteřinu,
- počet vstupně výstupních pinů pro komunikaci s okolím,
- počet interních pamětí a jejich velikost (RAM, EEPROM, Flash Memory),
- veliká škála zabudovaných funkcí (A/D převodník, WatchDog, různé čítače časovače,...),
- způsob programování, komunikace s okolními přístroji a jejich rychlost (SPI, UART, CAN, paralelní programování ...),
- typ pouzdra (PLCC, VQFP, CA-BGA, DIL ...)

#### **1.3 Mikroprocesor**

Složitým logickým obvodem, který je jádrem celého mikropočítače, je mikroprocesor. Tato část vykonává sled logických a aritmetických operací, podle předem daného programu a tak realizuje požadovanou funkci.

V paměti programu jsou uloženy instrukce, které jsou následovně po sobě načítány a vykonávány. Mikroprocesor zodpovídá za správné vykonávání těchto operací, ale také zpracovává data v paměti. Dokáže řídit a usměrňovat tok přicházejících informací a tok informací ven z výstupních obvodů. Datová sběrnice je místo, díky které mezi sebou všechny prvky počítače mohou komunikovat.

Řídící jednotkou je mikroprocesor, který se chová podle námi zadaného programu. Ke své funkci však potřebuje mít paměť s uloženým programem a paměť s daty důležitými pro práci mikroprocesoru. K nezbytnému ovládání a komunikaci s připojenými zařízeními, potřebuje mikroprocesor vstupní a výstupní obvody. Po spojení mikroprocesoru, paměti dat, obvodů, paměti programu a obvodů rozhraní na jediný čip, vznikne mikropočítač, který se nazývá jednočipový. Tímto spojením nám vznikne v jediném integrovaném obvodu malý univerzální mikropočítač (Pinker, 2008).

#### **1.4 Mikroprocesor řady 8051**

Tento typ procesoru byl navržen roku 1980, tudíž se jedná o relativně starší typ mikroprocesoru. Vzhledem k jeho oblíbenosti u výrobců a možnostem rozšíření o více či méně periférií je na trhu stále velmi populární.

Osmibitový jednočipový mikroprocesor se smíšenou Harwardskou a von Neumanovskou architekturou má oddělenou datovou a programovou paměť, přičemž formát instrukcí a dat je stejný a přenáší se po společné směrnici. Po připojení piezokeramického rezonátoru ("krystalu") na vývody XTAL1, XTAL2 a jednoho napájecího napětí na 5V, je procesor schopen samostatné činnosti. Kontakt procesoru s vnějšími periferiemi zajišťují čtyři vstupně/výstupní brány P0 - P3. Procesor je vybaven systémem přerušení, který umožňuje snadnější styk s periferiemi. Tento systém je vybaven pěti zdroji přerušení. Další částí jsou

čítače, které umožňují realizaci časování. Tyto čítače jsou 16 – bitové disponující hodinovým signálem přicházejících z vnějších vstupů T0 – T1 nebo z interního generátoru hodin. Pro usnadnění propojení s nadřízeným počítačem nebo jinými spolupracujícími procesory, je procesor 8051 vybaven sériovým (obousměrným) kanálem (Skalický, 1998).

#### **1.5 Možnosti komunikace mikroprocesoru s okolím**

Mikroprocesory rodiny 8051 mohou být vybaveny různými rozhraními, záleží na modelu a také na výrobci. Aktuálně existují tři používaná rozhraní. Je to sériový kanál UART, rozhraní I<sup>2</sup>C a SPI. Mikroprocesory s těmito rozhraními jsou celkem běžné a používané. Dále se nabízejí i možnosti využití rozhraní USB jako vývodu z mikroprocesoru bez nutnosti použít jakýkoliv převodník. Jedna z nevýhod tohoto řešení je hlavně finanční. Výhodou je úspora místa i energie, kterou by jinak zabíral obvod zajišťující převod mezi rozhraním mikroprocesoru a USB.

#### 1.5.1 Sériový kanál UART

Mikroprocesor 8051 dostal do výbavy při svém uvedení plně duplexní sériový kanál, který byl integrován přímo čipu. Tento sériový kanál umožňuje komunikovat ve standardním osmi nebo devíti-bitovém asynchronním režimu nebo v osmi-bitovém synchronním režimu s pevně neměnnou přenosovou rychlostí. Tento kanál je tvořen třemi vodiči. Jsou to vysílač (TxD), přijímač (RxD) a společnou zemí (GND). Přijímací část obsahuje vyrovnávací registr (buffer), do kterého se uloží přijatá data, tím se umožní okamžitý příjem dalších dat. Ovšem převzetí těchto dat musí proběhnout dříve, než je dokončen příjem následujících dat. Pokud by se tak nestalo, tato data by přepsala původní data, uložená v tomto přijímacím registru. U 8051 chybí některé funkce, které obsahují specializovanější obvody. Jsou to příznaky indikující ztrátu přijatých dat (chybu přeplnění), indikaci přerušení nebo chybu rámce a parity.

 Registr sériového kanálu (symbolické označení SBUF) přijímací i vysílací, je přístupný na adrese speciálních funkcí. Zápisem dat do toho registru se naplní vysílací registr. Čtením z něj se přečte hodnota, která je ve vyrovnávacím registru, do něhož byla přepsána z přijímacího registru. Z tohoto důvodu a hlavně, aby byla možnost duplexního přenosu, je z fyzického pohledu tento registr tvořen dvěma samostatnými registry. Jeden registr určený pro příjem a druhý pro vysílání, oba na adrese 99H. O tom, ke kterému z nich se bude přistupovat rozhoduje CPU na základě použité instrukce.

Sériový kanál dle nastavení může pracovat ve čtyřech módech. O nastavení rozhoduje naprogramování registru SCON (Obr. 1.1) a nejvyššího bit registru PCON.

SCON je registr módu řízení sériového kanálu. Obsahuje osm bitů a zde je jejich rozložení:

Obr. 1.1 Rozložená bitů registu SCON

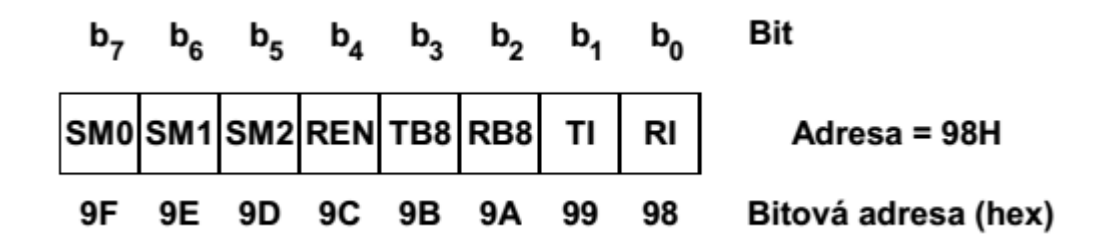

Zdroj: Skalický, 1998

Význam jednotlivých bitů je následující:

**SM0** a **SM1** jsou konfigurační bity a určují, který ze čtyř módů sériového kanálu bude použit. Přehled módů seriového kanálu je uveden v tabulce

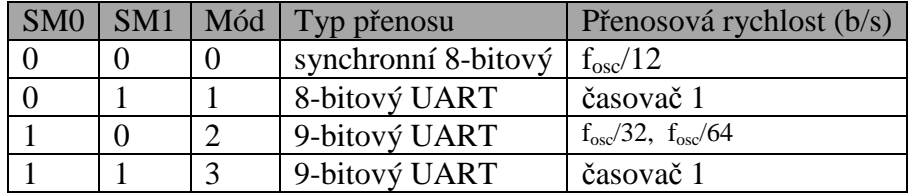

Tabulka 1.1 Módy sériového kanálu

Zdroj: http://www.dhservis.cz/serial.htm

**SM2** je bit, který povoluje vytvoření víceprocesorové sériové sběrnice. V módu 1 se používá na kontrolu platnosti stop bitu a k přijetí dat pouze s platným stop bitem. Při módu 0 zůstává SM2 bit nevyužit.

**REN** je bit pro Povolení příjmu, pokud REN=1 je příjem povolen. Tento bit se nastavuje programově.

**TB8** je devátým bitem při vysílání. Používá se pouze pokud je použit mód sériového kanálu 2 nebo 3. Nastavuje a nuluje se programově.

**RB8** je naopak devátým bitem při příjmu. Též se přijímá pouze v módech 2 a 3. Při módu 1 a pokud je SM2=1, tak RB8 obsahuje stop bit. Při módu 0 se RB8 nevyužívá.

**TI** je příznak prázdného vysílacího posuvného registru. Ten se nastavuje obvodově, v módu 0 ve chvíli vysílání osmého přenášeného bitu nebo v ostatních módech na začátku vysílání stop bitu. Příznak

**RI** je příznak přijatých platných dat. V módu 0 se nastavuje po přijetí osmého bitu nebo uprostřed přijímání stop bitu v ostatních módech. Příznak se nuluje programově, stejně jako v případě TI, kvůli možnosti rozlišit příčinu přerušení.

#### *1.5.1.1 Módy sériového kanálu*

#### **Mód 0**

V tomto módu se jako v jediném data přenášejí synchronně. Data se přijímají nebo vysílají vstupem RxD a hodinový posouvací signál se vysílá na výstupu TxD. Vysílá se osm datových bitů, začíná se bitem s nejmenší vahou. Přenosová rychlost je neměnná a rovná se 1/12 frekvence oscilátoru.

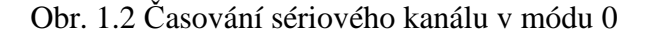

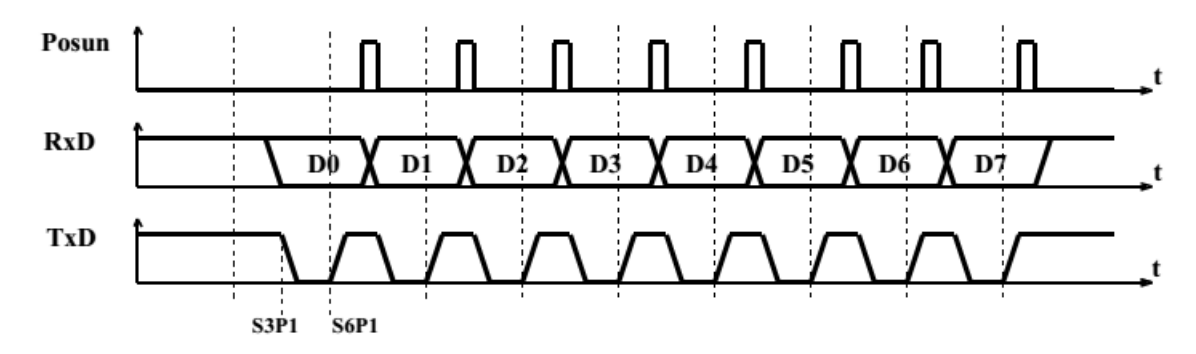

Zdroj: Skalický, 1998

#### **Mód 1**

Je osmi-bitový asynchronní přenos s programovatelnou přenosovou rychlostí. Data se vysílají výstupem TxD a přijímají vstupem RxD. Jejich délka je deset intervalů. Interval je vyjádřený převrácenou hodnotou rychlosti v baudech. První se vysílá start bit, který má vždy nulovou hodnotu (logická 0). Po něm se přenese osm bitů, začíná se tím s nejnižší vahou. Poslední se přenáší stop bit a jeho hodnota je vždy logická jednotka. Přenosovou rychlost určuje perioda přetečení čítače/časovače 1 a hodnota nejvyššího bitu v registru PCON.

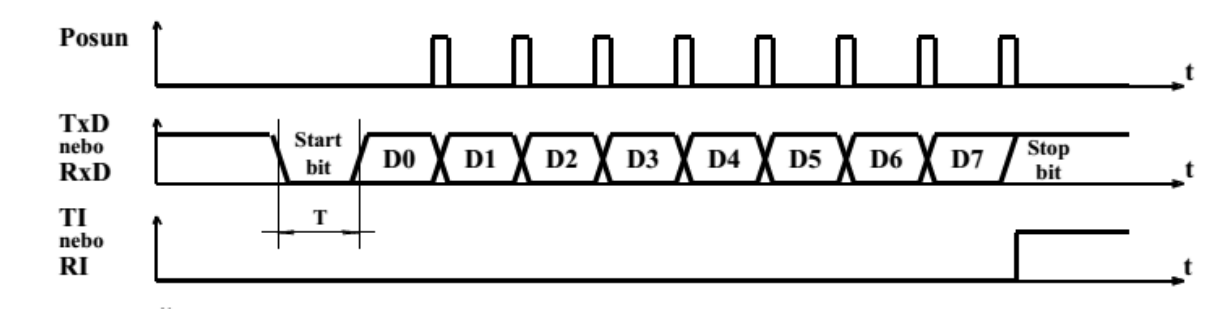

Zdroj: Skalický, 1998

#### **Mód 2**

Je devíti-bitový asynchronní přenos s programovatelnou přenosovou rychlostí. Stejně jako u předchozího módu se přijímá vstupem RxD nebo vysílá na výstupu TxD, ale v tomto módu je dohromady jedenáct bitů. Prvním bitem je vždy logická nula – start bit. Dále se pokračuje osmi datovými bity, devátým datovým bitem a přenos se ukončuje logickou jedničkou – stop bit. Jako devátý datový bit se vysílá bit uložený v TB8, přijatý bit se ukládá do RB8. Tento bit se může použít jako normální datový bit, ale lze použít i pro přenos paritního bitu, který přísluší k předchozím osmi datovým bitům. Tento bit dokáže odhalit chybu v jednom bitu přenosu. Rychlost přenosu se nastavuje pomocí bitu SMOD v registru PCON. A může být 1/32 nebo 1/64 frekvence oscilátoru

#### **Mód 3**

Je stejně jako mód 2 devíti-bitový asynchronní přenos. Vše probíhá stejně jako u módu 2, pouze přenosová rychlost se určuje periodou přetečení čítače/časovače 1 a nastavením bitu SMOD.

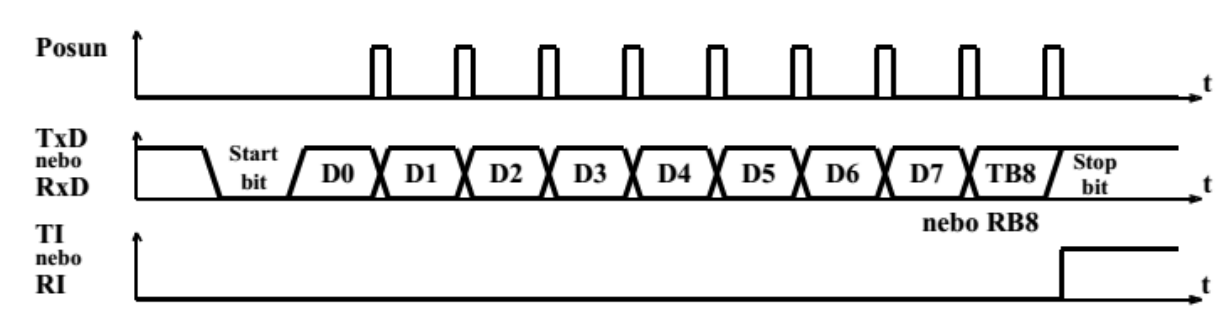

Obr. 1.4 Časování sériového kanálu v módu 3

Zdroj: Skalický, 1998

## 1.5.2 Sběrnice  $I^2C$

Firma Phillips vyvinula dvouvodičový interface, který je určen pro přenos dat. Standardní rychlost přenosu dat 100 kb/s, rychlý přenos dat je až 400 kb/s. Zařízení dělíme na MASTER a SLAVE, každé z nich má svou vlastní adresu. V případě, že MASTER bude iniciovat přenos dat, vyšle adresu zařízení, které chce oslovit. V této fázi všechna zařízení poslouchají, ale pouze to, které rozpozná svoji adresu, reaguje pomocí signálu ACK. Komunikace se dále vyvíjí na základě toho, zda budou informace posílány do SLAVE nebo naopak je SLAVE bude vysílat do MASTERu.

Data běží po vodiči SDA a hodiny po vodiči SCL. Obvody MASTER i SLAVE jsou k vodičům připojeny za pomoci obvodů s otevřeným kolektorem (OC). Toto uspořádání má i svůj důvod. MASTER i SLAVE tak mají v případě potřeby volné pole působnosti a mohou ovlivňovat úrovně dat. Zároveň dohlíží na to, aby nemohly být zničeny jejich výstupy.

Upínací odpor připojený na V<sub>DD,</sub> vytvoří na vodiči úroveň H. To nám značí, že jsou výstupy zařízení ve stavu vysoké impedance.

Někdy se může stát, že MASTER potřebuje čas na zpracování ACK ze SLAVE, nebo naopak SLAVE potřebu čas na zpracování přijatého byte. V tom případě může jeden z nich podržet signál SCL ve stavu WAIT (úroveň L). Pokud MASTER nemůže nastavit SCL do úrovně H, plynule přejde do stavu WAIT. Přenos dat pokračuje, až ve chvíli kdy SLAVE uvolní SCL. Všechna data, která jsou přenášena, musí být přenášena po byte. Není brán zřetel na to, kolik bitů musíme poslat.

Jestli-že dojde k situaci, že SLAVE nevyšle ACK, po přijetí SLAVE adresy, je nezbytné, aby MASTER přenos ukončil. V případě, že MASTER data přijímá, je nutné potvrdit příjem všech bytů za pomoci ACK. Výjimkou je poslední byte. Zde je nepřítomnost ACK chápána jako konec dat. V této fázi SLAVE uvolní sběrnici pro MASTER a ten může proces ukončit. Pokud již MASTER nastolí STOP sekvenci, další START může proběhnout až za 4, 7 ms a v rychlém módu 0, 6 ms. (Hrbáček, 1999)

#### 1.5.3 Sběrnice SPI

Přenos přes toto rozhranní a jeho modifikace je využíván množstvím zařízení, které jsme již zmiňovali. Jako příklad poslouží digitální potenciometry či sériové EEPROM, samozřejmě jich je mnohem víc. SPI je řízen hodinami CLK. Data na datové lince DO se zapisují do

SLAVE nebo z něj naopak čtou. Tento proces se děje při přechodu hodin z úrovně H do úrovně L (CLK1) nebo naopak z úrovně L na úroveň H (CLK2). Oba dva typy hodin mohou probíhat současně. Podmínkou ovšem je, aby jedno zařízení pracovalo jako šéf (MASTER) a druhé jako otrok (SLAVE). Generování hodinových signálů má vždy na starost MASTER. SLAVE data přijímá nebo vysílá. V některých případech zvládá obojí.

Podprogram, který vysílá data, vystaví data na DT, CLK do H a počká polovinu času trvání jednoho bitu. Poté nastaví CLK do L a opět počká polovinu času. Tyto dva cykly se opakují stále dokola. Při přijímání dat je proces podobný. Podprogram, který data přijímá, nastaví CLK do H. Počká polovinu času trvání jednoho bitu a nastaví CLK do úrovně L. Následuje přečtení stavu DT, kterému říkáme přenášený datový bit. (Hrbáček, 1999)

#### **1.6 Mikroprocesorový systém MIK552VR4**

Mikroprocesorový systém MIK552VR4 je vybaven jednočipovým mikroprocesorem firmy Philips PCF80C552-5-16WP, řazen do vývojové řady procesoru 8051. Systém je vybaven sériovou pamětí EEPROM s kapacitou 128x8 bitů a umožňuje připojit vnější paměť programu a to od kapacity 2kB do 64 kB a také od kapacity 2kB až 48kB.

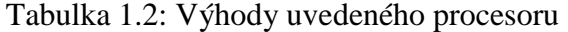

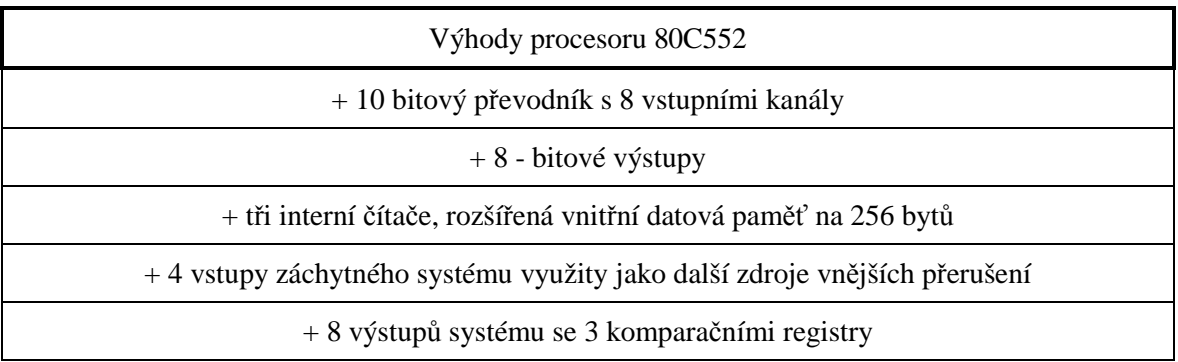

Zdroj: Vlastní zpracování

Obr. 1.5 Systém MIK552VR4

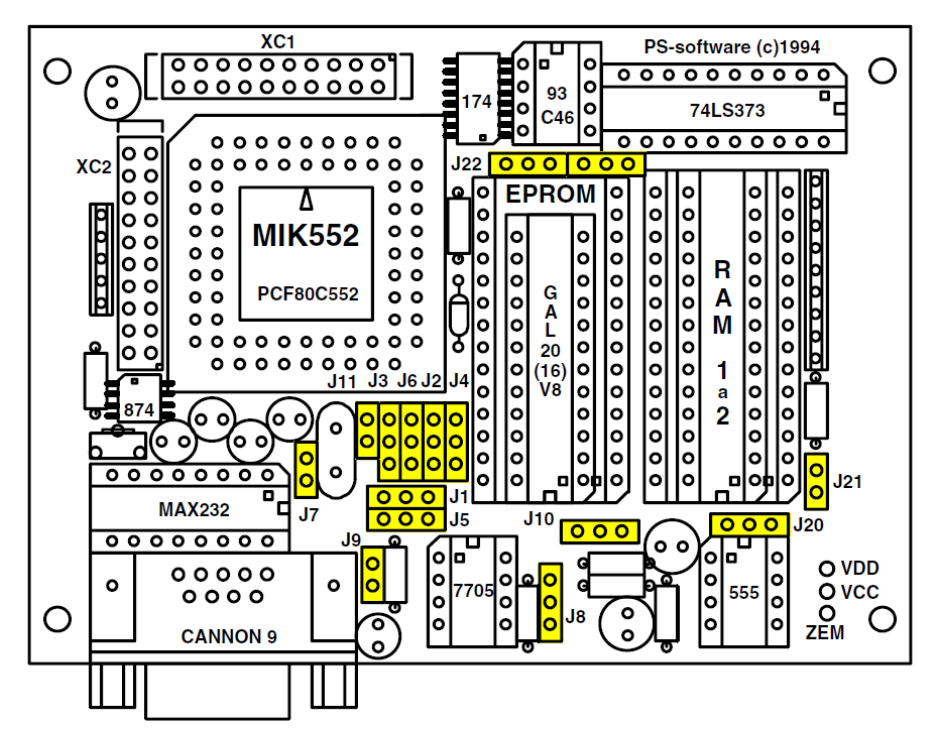

Zdroj: Skalický, 2000

Mezi další výhody patří také vybavenost systému pro snadnou komunikaci s nadřízeným počítačem, typu PC, konkrétně obvodem MAX 232 nebo FT232RL, zajišťující převod duplexního sériového kanálu z úrovní TTL na úrovně V24. Tento kanál je následně vyveden na standardní konektor CANNON 9 (vidlice), vývody jsou posány v tabulce 1.3. Tento univerzální mikropočítač je uzpůsoben pro aplikace jakými jsou měření, řízení a regulace včetně jednoduššího zpracování signálu mezi které patří:

- Sběr dat s přiřazením časových a kalendářních údajů
- Řízení bezpečnostních systémů, kontrola a registrace přístupů řízení průmyslových procesů
- Konverze komunikačních protokolů
- Sledování a řízení spotřeby energie sledování a řízení experimentů (Matoušek, Brtník, 2010)

| Vývod          | Název<br>vůči PC | Funkce na desce systému MIK552                                                                         |  |
|----------------|------------------|----------------------------------------------------------------------------------------------------|--|
| 1              | <b>DCD</b>       | Data Carrier Detect - nezapojen                                                                        |  |
| $\overline{2}$ | <b>RxD</b>       | Výstup přenášených sériových dat do PC                                                                 |  |
| 3              | TxD              | Vstup přijímaných sériových dat z PC                                                                   |  |
| 4              | <b>DTR</b>       | Data Terminal Ready - Signál indukující připravenost PC.<br>Může být využit k nulování MIK552.         |  |
| 5              | <b>GND</b>       | Uzemnění                                                                                               |  |
| 6              | <b>DSR</b>       | Data Set Ready - Signál indikující připravenost periferie.<br>Nastaven na trvalou připravenost MIK552. |  |
| 7              | <b>RTS</b>       | Request To Send - Připravenost PC k vysílání.<br>Propojen s vývodem 8.                                 |  |
| 8              | <b>CTS</b>       | Clear To Send - Připravenost periferie k příjmu.<br>Propojen s vývodem 7.                              |  |
| 9              | RI               | Ring Indicator - Hlášení o příjmu - nezapojen.                                                         |  |

Tabulka 1.3 Obsazení vývodů na konektoru CANNON9

Zdroj: Skalický, 2000

# **1.7 Časomíra**

Jak bylo v úvodu popsáno, časomíra je realizována pomocí mikroprocesorového systému MIK552. Zapojení časomíry je na obrázku 1.6. Dále k časomíře kromě zobrazené základní desky a displeje náleží starotvací tlačítko, identifikační LED dioda, zvuková signalizace, tlačítko START/STOP a dohmatová cívka. (Filip, 2013)

Obr. 1.6 Realizace časomíry na systému MIK552VR4

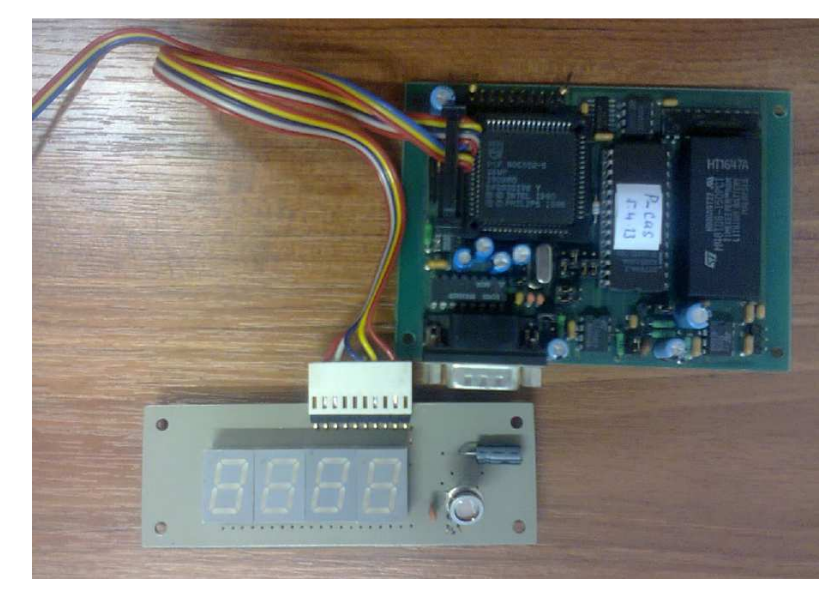

Zdroj: Filip, 2013

V kapitole 1.6 byla zmíněna vlastnost systému MIK552VR4 komunikovat po sériové lince vyvedené na konektor CANNON9. Toto sériové rozhraní může být u toho systému buď RS-232 nebo RS-485. Bežně používané je RS-232. RS-485 je primárně určena pro multiproceserová řešení, kde mezi s sebou komunikuje více mikroprocesorů z rodiny 8051 a to v režimu 2 nebo 3.

Nastavení RS-232 této časomíry je se provádí v nastavení samotného systému MIK552, zobrazeno na obrázku 1.7. Použijeme přenosovou rychlost 9600 baud, délku slova na 8 bitů, nebudeme využívat paritní bit a po vyslání vyšleme jeden stopbit.

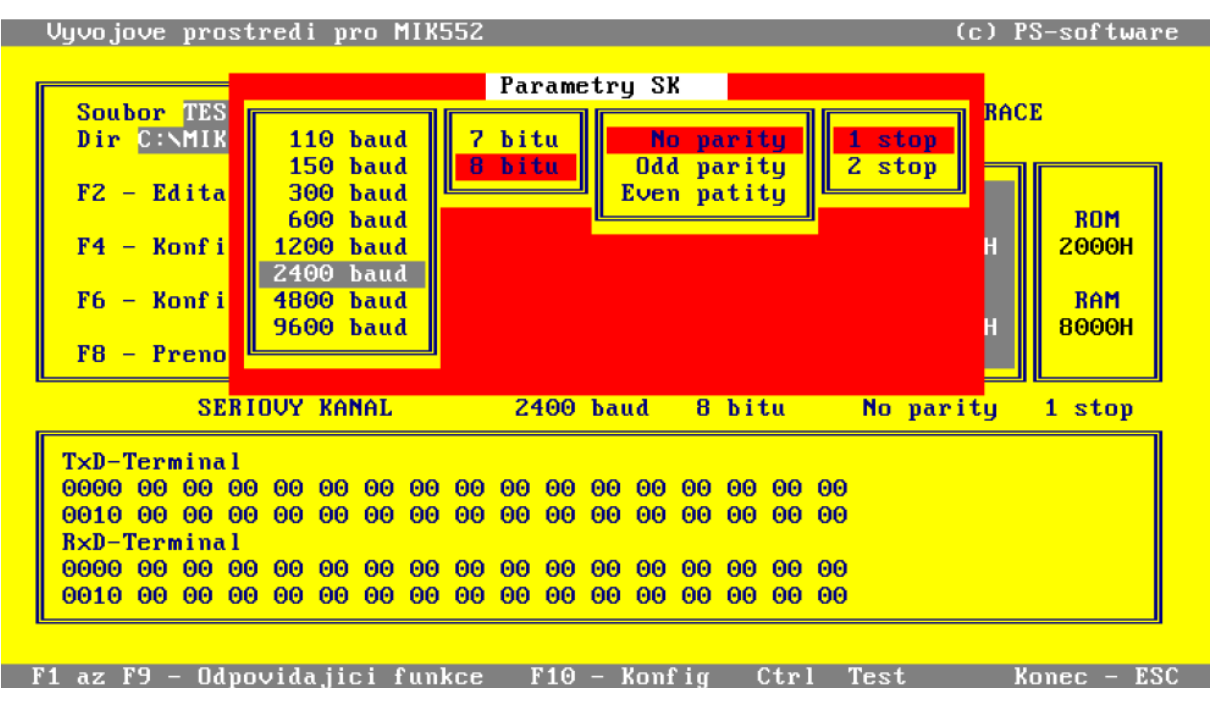

Obr. 1.7 Volba parametrů seriového kanálu u MIK552

Zdroj: Skalický, 2000

Jednotlivá řešení přenosu dat z tohoto portu do počítače si popíšeme v následující kapitole.

# **2 Přenosové kanály**

Pro realizaci měřících a řídicích systémů je důležitá přenosová cesta. Pojem přenosová cesta je definován jako fyzikální prostředí, ve kterém se uskutečňuje přenos zpráv nebo údajů za pomocí měronosné veličiny. Celou časovou i frekvenční oblast členíme do několika částí pro efektivnější využití přenosové cesty. Jednu míronosnou veličinu můžeme každou takovou částí přenášet. Tyto frekvenční a časové segmenty nazýváme přenosovými kanály (Zelinka, Svítek, 2009).

#### **2.1 Přenos dat pomocí kabelu**

Přenos dat je realizován obvykle přes metalický kabel nebo optický kabel. Jedná se o přenos digitálních zpráv nebo digitalizovaného analogového signálu a to za pomoci dvoubodového nebo vícebodového přenosového média, jak bylo uvedeno výše. Přenos tohoto vysílání je značen Tx a příjem Rx.(Žid, 1998).

Pokud bychom propojovali dva počítače pomocí RS-232 a každý z nich je připojen do jiné zásuvky, je vhodné předem změřit napětí mezi jednotlivými zeměmi RS-232 těsně před jejich propojením. V případě že je každý počítač připojen na jinou větev i stejné fáze, může být vlivem různých spotřebičů na obou větvích rozdílové napětí až 100 V. Tato hodnota, může jakýkoli RS-232 port zničit (Olmr, 2005).

#### 2.1.1 RS-232

Standard RS-232 (též sériový port nebo sériová linka) se používá jako komunikační rozhraní osobních počítačů a další elektroniky. RS-232 umožňuje propojení a vzájemnou sériovou komunikaci dvou zařízení. Tzn, že jednotlivé bity přenášených dat jsou vysílány postupně za sebou po jednom vodiči. Standard RS-232 pouze definuje jak přenést určitou sekvenci bitů a nezaobírá se již vyššími vrstvami komunikace. V modelu ISO / OSI tak představuje pouze fyzickou vrstvu. (Hura, 2001, s. 428)

Rozhraní RS-232 je nesymetrické, o logické úrovni signálu tedy rozhoduje napětí signálů řidiče vůči zemnímu potenciálu (GND). Aby se předešlo různým zemním potenciálem mezi vysílačem a přijímačem, je jeden z řidičů rozhraní vyhrazen pro propojení lokálních zemí. Používají se dvě napěťové úrovně. Log. 1 je někdy označovaná jako marking state nebo také klidový stav a je reprezentována zápornou úrovní napětí, log. 0 se označuje jako space state a

je reprezentována kladnou úrovní napětí. (Hura, 2001, s. 428). Přehled úrovní logických stavů je v tabulce 1.4.

| Logická úroveň | Příjímač                         | Vysílač                           |
|----------------|----------------------------------|-----------------------------------|
|                | $+3V$ až $+25V$ + $5V$ až $+15V$ |                                   |
|                |                                  | $-3V$ až $-25V$   $-5V$ až $-15V$ |
| Nedefinováno   | $-3V$ až $+3V$                   |                                   |

Tabulka 1.4 Logické úrovně RS-232

Zdroj: vlastní zpracování

 Standard RS-232 uvádí jako maximální možnou délku vodičů 15 metrů, nebo délku vodiče s kapacitou 2500 pF. To znamená, že při použití kvalitních vodičů lze dodržet standard a při zachování jmenovité kapacity prodloužit vzdálenost až na cca 50 metrů. Kabel se dá také prodlužovat při snížení přenosové rychlosti, protože pak bude přenos odolnější vůči velké kapacitě vedení. (Hura, 2001, s. 428)

Nevýhodou tohoto rozhraní je nepřítomnost portu na většině novějších počítačů. Proto se musí pro tento účel vybrat počítač vybavený tímto portem nebo použít redukci například na USB, jak je ukázáno v kapitole 2.1.3.

#### 2.1.2 RS-485

Přenosový komunikační standard RS-485 byl definován v roce 1983 institucí EIA (Electronics Industries Association). Princip práce sériového portu RS-485 je založen na přenose dat pomocí dvou vodičů, přičemž se na přijímací straně při zjišťování hodnoty bitu rozlišuje rozdíl (přesněji řečeno polarita) napěťových potenciálů mezi těmito vodiči (diferenciální přenos), a ne rozdíl mezi napětím jednoho vodiče a společného vodiče nulového (RS-232). Důvod, proč se pro přenos dat využívá dvojice vodičů a ne jen jeden vodič spočívá v tom, že při použití kroucené dvojlinky jako přenosového média se mohou data přenášet i poměrně velkou rychlostí, aniž by docházelo k většímu vyzařování signálu do okolí a naopak přenášeny data jsou indukovaným šumem zatíženy mnohem méně, než kdyby se využil jen jeden datový vodič a společná nula. Každý dostatečně dlouhý vodič se totiž chová jako anténa schopná vyzařovat elektromagnetické vlnění, tak i toto vlnění přijímat, což je v tomto případě nežádoucí vlastnost. Vzhledem k tomu, že při použití kroucené dvojlinky je rušení malé (popř. působí na oba vodiče, což nijak neovlivní rozdíl potenciálu), může být zesilovač na přijímací straně velmi citlivý. Pro rozeznání logické jedničky zda nuly postačuje rozdíl potenciálu pouze 200 mV, což je o řád méně, než v případě RS-232. (Reynders, 2005, s. 97)

Při základním zapojení, tj. použití dvou vodičů, po kterých se data vysílají s diferenciálním kódováním, lze přenos uskutečnit až na vzdálenost 1200 metrů, přičemž přenosová rychlost může na tuto vzdálenost dosáhnout poměrně slušnou hodnotu 100 kb / s. V případě, že se data přenášejí na krátkou vzdálenost, může se přenosová rychlost ještě stokrát zvýšit. Do vzdálenosti 15 metrů je tak možné dosáhnout rychlost 10 Mb / s. V případě, že jsou komunikující zařízení napájené z různých zdrojů, doporučuje se kromě obou datových linek propojit zařízení třetím vodičem, který tvoří signálovou nulu. (Reyders, 2005, s. 97).

#### 2.1.3 USB

USB je v překladu univerzální seriová sběrnice. Postupem času nahradila většinu dříve používaných sběrnic v PC, včetně RS-232. První specifikace USB byla vydána v roce 1995. Poslední zatím vydána specifikace je USB 3.1. (Super speed USB, 2015).

Dále se budeme zabývat USB do verze 2.1. Která je ještě stále používanější. Vyšší verze nejsou zatím ještě tolik rozšířeny.

Základní vlastnosti:

- Přenosová rychlost od 1,5 Mbit/s do 480Mbit/s
- Maximální vzdálenost mezi zařízeními je 5m
- Napájení 5V
- Maximální počet připojených zařízení 127
- Možnost zapojení plug and play, připojit zařízení lze při běhu počítače a bez nutnosti restartu počítače či jiné aktivity je přístupné.
- Sběrnice obsahuje 4 vodiče, 2 vodiče napájecí a 2 datové

V našem případě můžeme USB použít pouze na straně počítače a u časomíry. Tudíž USB je možné použít pouze v kombinaci s redukcí na RS-232. (Řehák, 2002)

#### 2.1.4 Ethernet

Další rozšířená přenosová cesta je připojit zařízení na Ethernet. Ethernet v sobě zastřešuje všechny technologie pro budování místní sítě LAN. Pro naše použití se jeví jako nejvhodnější použít převodník z RS-232 na RJ45. A následně je možné časomíru připojit přímo do počítače nebo do switche či routeru.

#### **2.2 Bezdrátový přenos dat**

Při bezdrátového přenosu dat dochází ke spojení dvou subjektů, jiným mechanickým způsobem než např. kabelem. Za objevitele bezdrátového připojení je považován Nikola Tesla.

Podle typu nosného média rozlišujeme následující bezdrátovou komunikaci:

- Optická (světelná) přenos probíhá pomocí elektromagnetických vln
- Rádiová přenos probíhá pomocí rádiových vln, dnes patrně nejpoužívanější způsob bezdrátového přenosu.
- $\triangleright$  Sonická (zvuková) přenos probíhá pomocí zvukových vln.

Na rozdíl od komunikace přes kabel je při bezdrátovém přenosu dat výhoda jeho vzdálenosti mezi komunikujícími zařízeními, a to od několika metrů (infračervený port) až po několik miliónů kilometrů (komunikace družic v kosmu). Další výhodou je relativně nízká cena, mobilita, stejně jako skutečnost, že ne vždy je realizovatelné připojení přes kabel. Určitou nevýhodou jsou pak omezení, která stanoví národní regulační úřady, stejně jako více či méně omezená vzdálenost, na kterou lze dva subjekty bezdrátově propojit. Tento přenos dat je vnímán jako jedna možnost z oboru telekomunikací. Celá bezdrátová komunikace je založena na přenosu vln určité frekvence. Bezdrátové technologie se v moderní společnosti vyskytují v oboru mobilních zařízení, GPS zařízeních, jež jsou hojně využívaná a také v televizi a satelitních přístrojích.

Mezi základní zařízení využívající se v bezdrátové komunikaci patří – Bluetooth, Infraport a také Wifi přenos či ZigBee. (Barvíř, Hampl, Melišová, 2011).

#### 2.2.1 Bluetooth

V informatice je tento bezdrátový přenos dat označován jako proprietární otevřený standard propojující dvě a více elektronických zařízení. Mezi tato zařízení se řadí mobilní telefon, osobní počítač, PDA a také bezdrátová sluchátka. Jeho vznik je přikládán firmě Erricson kdy byla vytvořena bezdrátová náhrada za sériové drátové rozhraní RS-232. Bluetooth je na trhu v několika verzích, z nichž nejvýše využívanou je verze 2.0, která je od roku 2002 implementována ve většině na trhu se prodávajících zařízeních. Od roku 2011 je na trhu také nově rozhraní 4.0, mezi jehož výhody patří větší dosah (až 100 m), podporované šifrování AES-128 a nižší spotřeba elektrické energie. Výraznou výhodou je nižší spotřeba energie, jelikož proces připojení a přenosu netrvá tak dlouho jak tomu bylo u verze 2.0 (Gratton, 2003).

| Class | mW  | dBm | Přibližný dosah      |
|-------|-----|-----|----------------------|
|       | 100 | 20  | $\sim 100 \text{ m}$ |
|       | 2,5 |     | $\sim 10 \text{ m}$  |
|       |     |     | $\sim$ 1 m           |

Tabulka 2.1: Dělení Bluetooth dle výkonnosti

Zdroj: vlastní zpracování

 Stejně jako Wifi, pracuje Bluetooth v ISM pásmu 2,4 GHz. K přenosu využívá metody FHSS, kdy dokáže během jedné sekundy provést 1600 přeladění, mezi 79 frekvencemi a rozestupem 1 MHz. Výkonové úrovně, uvedené v tabulce 2.1 (1 mW, 10 mW, 100 mW) pomocí kterých je umožněna komunikace v rozsahu 1-100 metrů. Tyto hodnoty platí však pouze ve volném prostoru.

V případě, že mezi komunikujícími zařízeními bude jakákoliv překážka (osoba, zdi, větší předměty), bude dosah zařízení prudce klesat. Nedojde k ukončení či přeskokovému spojení, spíše k chybnému přenosu dat (Huang, 2007).

 Rychlost při přenosu dat se pohybuje okolo 720 kbit/s. Při přenosu dat je možné vytvořit si tzv. downlink, kdy je přenosová rychlost vyšší při příjmu, než při odeslání uplink. Pro identifikaci jednotlivých zařízení je každému zařízení přidána vlastní adresa. Dvoubodová či vícebodová komunikace je při Bluetooth přenosu podporována. Funguje na základě jedné řídící stanice, která je schopna simultánně řídit až 7 podřízených zařízení (Gratton, 2003).

 Bluetooth se vyznačuje tím, že je integrován v mnoha různorodých zařízeních od mobilních telefonů až po různé herní konzole (Nintendo Wii, Playstation 3, PSP Go). Jeho protokoly usnadňují nastavení a rozpoznání služeb mezi komunikujícími zařízeními. Pakliže by osobní počítač nedisponoval vestavěným Bluetooth, je k dispozici Bluetooth adaptér, jenž umožňuje počítači komunikovat s ostatními zařízeními. Většina zařízení, která jsou k dispozici na trhu, disponují vestavěným Bluetooth a v případech, že by tomu tak nebylo, je zde k dispozici externí přijímač v podobě hardwarového zařízení (Huang, 2007).

#### 2.2.2 Wifi

V oboru informatiky je pojem Wifi vyjádřen jako několik standardů IEEE 802.11 věnujících se bezdrátové komunikaci v počítačových sítích. Wifi je ve své podstatě jen komerční název pro uvedené standardy. Technologie je postavena na využívání bezlicenčního frekvenčního pásma. Její výhodou je nízká cena a výkon sítě bez nutnosti pokládání kabelů. Název je překládán z anglického wireless fidelity - bezdrátová věrnost. V roce 2014, byl z prodávaných zařízení nejčastějším standard 802.11 se zvýšenou teoretickou rychlostí v pásmu 2,4 GHz na 54 Mbps, jejichž reálné přenosové rychlosti jsou udávané jako poloviční (Horský, 2006).

Jako původní cíl Wifi bylo bezdrátové propojení všech dostupných zařízení a dále také připojování na místní sítě LAN. S jeho rozvojem se začala technologie čím dál tím více uplatňovat pro bezdrátové připojení k Internetu za pomoci rozsáhlejších komponent a hotspotů. Stejně jako Bluetooth a Infračervený port je Wifi součástí většiny dostupných mobilních telefonů, počítačů či notebooků. Wifi jako bezdrátová technologie, zajišťuje přenos na spojové vrstvě, na rozdíl od Bluetooth, který zajišťuje nejrůznější služby. Typickými daty, která se přenášejí, jsou ethernetové rámce. Struktura bezdrátové sítě je vybudována v závislosti na požadované funkci. Řetězec až 32 ASCII znaků je klíčovým identifikátorem, podle kterého se jednotlivé sítě rozšiřují (Labiod, Afifi, De Santis, 2007).

Tento SSID identifikátor je v pravidelných intervalech vysílán jako broadcast, což umožňuje potencionálním klientům zobrazit si dostupné bezdrátové sítě, ke kterým je možné se připojit a asociovat se s přístupovým heslem. Mezi nejjednodušší způsoby skryté bezdrátové sítě je zakázání vysílání SSID (Horský, 2006).

Druhem bezdrátové komunikace mezi dvěma uživateli je tzv. ad-hoc síť. Tito uživatelé jsou v rovnocenném postavení (peer-to-peer). Identifikují se navzájem pomocí SSID, přičemž musejí být oba uživatelé v přímém rádiovém dosahu. Toto spojení je typické pro dva počítače, které jsou od sebe vzdáleny pouze několik metrů.

Ochranu lokálních sítí vytváří tzv. firewall. Zamezuje vniknutí narušitele tak, že omezí přístup na počítač nebo celou síť. Jelikož rozeznáváme několik druhů firewallů, je také možné je podle vlastních požadavků naprogramovat, aby zamezovaly přístup ke specifickým částem naší sítě, nebo zamezily přístup úplně (Lemstra, 2010).

Pro lepší přehlednost využití Wifi je přiložen následující obr. 2.1.

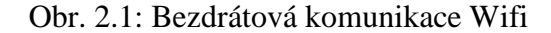

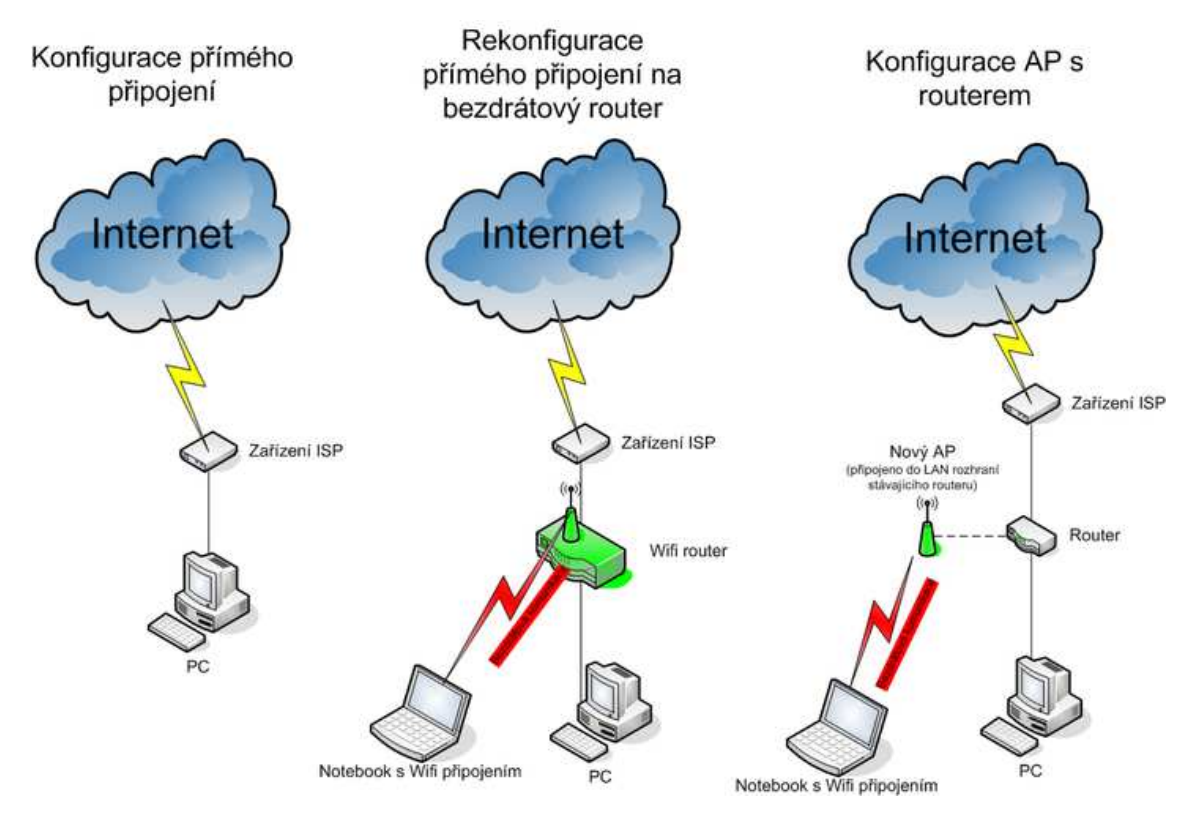

Zdroj: http://pc.poradna.net/a/view/316750-jak-si-udelat-bezdratovou-sit-a-jak-ji-zabezpecit

#### 2.2.3 ZigBee

ZigBee představuje bezdrátový typ komunikační technologie, který je vystavěný na standardu IEEE 802.15.4. Zigbee je novodobým standardem platným od listopadu 2004.

Tato technologie je určena pro spojení nízkovýkonových zařízení v sítích PAN na malé vzdálenosti nejvýše do vzdálenosti - 75 metrů. Jeho vlastnosti umožňují komunikaci na větší vzdálenosti bez přímé rádiové viditelnosti jednotlivých zařízení. Toto zařízení je určeno pro aplikaci v průmyslu a senzorových sítích.

Zařízení je schopno práce v bezlicenčních pásmech, přibližně 868 MHz, 902–928 MHz a 2,4 GHz. Celková přenosová rychlost činí 20, 40, 250 kbit/s.

V současné době se na vývoji a rozvoji tohoto standardu podílí několik předních světových firem z oboru automatizace (Motorola, Philips, Samsung, Honeywell, Omron, ABB, Siemens). ZigBee byl navržen jako jednoduchá a flexibilní technologie, která umožňuje tvorbu rozsáhlejších bezdrátových sítí, u kterých se nepředpokládá přenos velkého objemu dat. K hlavním přednostem této technologie patří velmi nízká spotřeba energie, spolehlivost, jednoduchá a nenáročná implementace a také velmi příznivá cena (Vojáček, 2005).

#### 2.2.4 Infračervený port

V dnešní době je již infračervený port uváděn jako zastaralá bezdrátová technologie. V současnosti již nejsou tímto bezdrátovým portem vybavena všechna mobilní zařízení. Celý bezdrátový přenos funguje na bázi světelných impulsů v neviditelném spektru, což je položeno na nutnosti viditelnosti obou zařízení a podle typu zařízení na vzdálenosti několika málo centimetrů, maximálně metrů. Tato vzdálenost je považována oproti přenosu přes Wifi nebo Bluetooth za nevýhodu Infraportu. Infračervený paprsek pouze propojuje dvě vzájemně viditelná zařízení. Ve světě kapesních počítačů je nejsložitější aplikací infračervený "přístupový bod". Pomocí uvedeného bodu se dá pokrýt místnost, ve které se uživatelé nacházejí a propojit vzájemně dvě a více zařízení (Tkáč, Zaoral, 2005).

 Z výše uvedených důvodů nebudeme infraport zvažovat pro aplikaci v systému časomíry. Dnes je to již spíše zastarálá technologie a nedostačuje ani dosahem.

# **Dílčí závěr teoretické části**

V závěru teoretické části bakalářské práce je nutné vyzdvihnout základní témata, kterých se tato část dotýká. V první kapitole jsme se zaměřili na obecný popis mikropočítače a jeho jednotlivé části. Popsán byl také mikrokontrolér a jeho význam a konkrétní typ mikroprocesoru řady 8051, jeho vstupy a výstupy. Na konec první kapitoly byly shrnuty vlastnosti mikroprocesorového systému MIK552VR4.

Druhá kapitola nabízí jednotlivé druhy možností přenosových kanálů. Tyto přenosové kanály jsme rozdělili na drátová a bezdrátový přenos. Mezi drátová jsme zařadili RS-232, RS-485 a Ethernet pomocí UTP kabelu. Mezi bezdrátová patří Bluetooth, Infraport, Wifi a ZigBee.

Veškeré informace, které byly poskytnuty v teoretické části, budou následně využity v části praktické ke konstrukci přenosové trasy, a to vše na základě vytvořené časomíry

# **3 Tvorba projektu**

Cílem projektu, je návrh přenosové trasy mezi časomírou a počítačem. Cílem je navrhnout nejvhodnější způsob přenosu dat s ohledem na následující faktory, které je třeba splnit:

- Časomíra bude od počítače obvykle vzdálena cca 20 metrů, ale výjimečně bude možné, aby byl přenos realizován na delší vzdálenost (cca 30-40 metrů).
- Přenos bude v zásadě probíhat na sportovních akcích v prostoru tělocvičny.
- Je kladen důraz na nízké náklady řešení.

V závěru práce bude zhodnocena finanční náročnost návrhu a popsány klady a zápory zvolených možností. Důraz bude kladen na spolehlivost, funkčnost, snadnou ovladatelnost i pro laika a rovněž na nízkou finanční nákladnost.

#### **3.1 Navrhovaná propojení**

V této části práce budou jednotlivé možnosti typů propojení časomíry s počítačem.

V této části práce budeme posuzovat finanční náročnost jednotlivých typů propojení. Finanční náročnost bude odvozena od cen jednotlivých komponent na trhu, je však spíše orientační. Všechny typy propojení budou pro lepší přehlednost zobrazeny rovněž na obrázku.

*Sériový port RS-232 + USB redukce* 

Námi zvolený typ pro propojení časomíry s počítačem se pohybuje v cenové relaci od stokorun maximálně do tisíců. Pro spojení časomíry s RS-232 a notebooku, který je vybaven pouze USB musíme použít redukci (Obr. 3.1). Tyto redukce se dají pořídit od přibližně 200 Kč, lepší několikanásobně více. Dle specifikace RS-232 může být největší délka kabelu 15m, dle specifika USB je to 5m. Pokud bychom propojili časomíru s redukcí 15m, redukci s počítačem 5m, tak se dostaneme na 20m a to je maximální délka, kterou nám RS-232 poskytne. Z tohoto důvodu tato možnost nevyhovuje.

Obr. 3.1. Redukce USB-RS-232

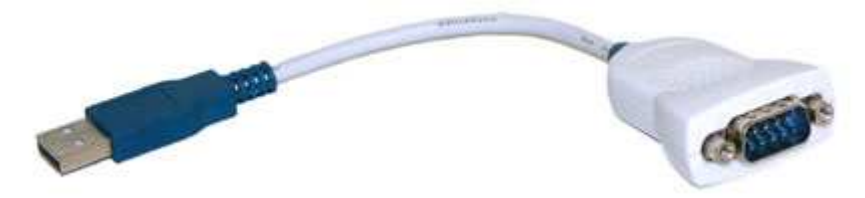

Zdroj: http://www.clexpert.cz/elektro/ftdi/images/usbrs232-hlavni.jpg

#### *Ethernet*

 Při propojení časomíry s počítačem skrz ethernet by bylo třeba připojit časomíru do převodníku RS-232 na Ethernet. Jako vhodný modul může být použit převodník WIZ110SR - RS-232 na obrázku 3.2. Výstup tohoto převodníku je realizován pomocí konectoru RJ45, do něj se připojí UTP kabel a při přímém propojení s počítačem může být délka kabelu až 100m. V případě připojení tohoto převodníku kabelem do sítě internet, lze k němu a tudíž i k časomíře přistupovat z celého světa. Cena tohoto modulu je 885 Kč. Jeho velká výhoda je, že lze připojit rovnou RS-232 bez nutnosti převádět napěťové hladiny RS-232 na hladiny TTL logiky. Též lze propojit CANNON 9 konektor časomíry s konektorem modulu, pouze je nutné použít redukci nebo kabel samice/samice. Důvodem je, že jak časomíra, tak i modul mají konektor typu samec.

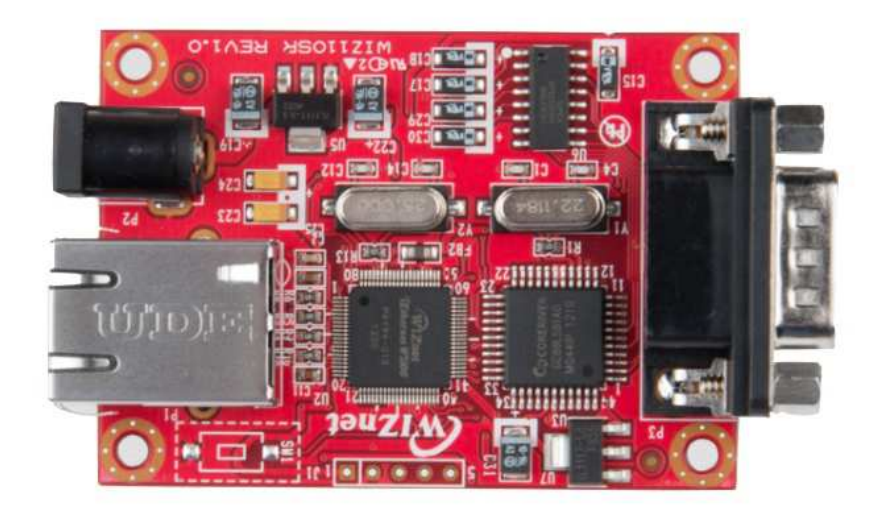

Obr. 3.2 Převodník WIZ110SR - RS-232

Zdroj: http://pandatron.cz/shop/figview.php?img=shop/wiz110sr\_big.jpg

#### **Základní vlastnosti:**

Napájecí napětí: 5V Nejvyšší špičkový odběr : 200 mA Rozhraní: RS-232/ Ethernet Dosah: 100m/neomezený

*Wifi* 

 Ke správnému fungování bezdrátového spojení počítače a časomírou je zapotřebí mít PC i časomíru vybavenou wifi modulem. V dnešní době mají wifi modul všechny bežně používané notebooky, zde není třeba nic řešit. V případě, že by jako se v použitém PC nenacházel wifi modul, dá se dokoupit. Například modul do USB. Opačná situace je na staně časomíry, zde se musí modul přidat. V našem případě vytvoříme bezdrátovou seriovou linku. Po ní budeme přenášet pouze data z časomíry k PC. Jako vhodný modul je použit connectBlue OWS451i(Obr. 3.3). Jeho pořizovací cena je přibližně 3200 Kč.

Obr. 3.3 Wifi modul connectBlue OWS451i

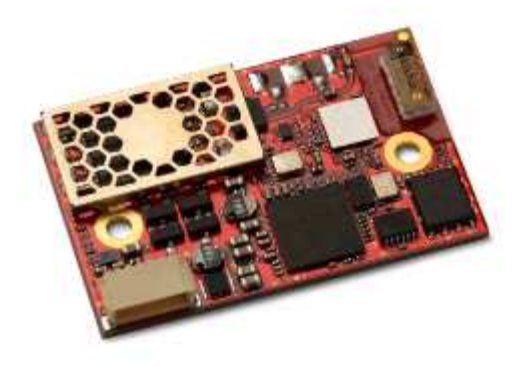

Zdroj: http://support.connectblue.com/display/Dashboard/OWS451

#### **Základní vlastnosti:**

Standard: 802.11 a/b/g/n Napájecí napětí: 3,3 až 5,5 V Nejvyšší špičkový odběr : 180 mA Rozhraní: UART včetně RTS/CTS Dosah: 450m

#### *Bluetooth*

Pro bluetooth jsem vybral modul od výrobce Rayson. Jedná se o BTM-112 rozsířený o desku s externí anténou a lépe uzpůsobenými vývody (Obr. 3.4). Jeho pořizovací cena je 410 Kč. Tento modul je dodáván bez antény, ta je třeba zakoupit zvlášť, její cena je 100 Kč.

Obr. 3.4 Bluetooth modul BTM-112 od firmy Rayson s externí anténou

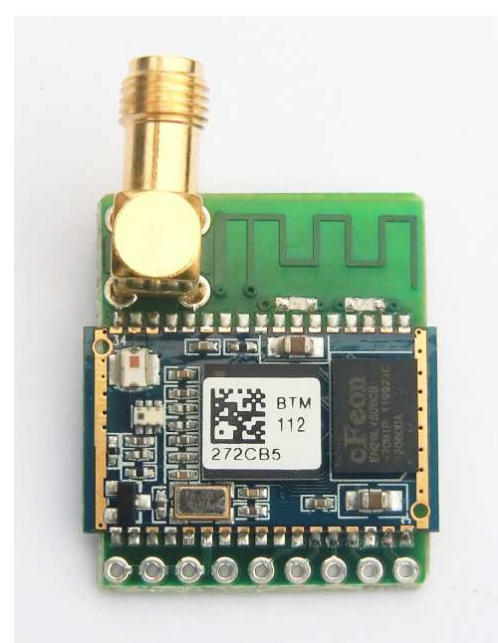

Zdroj: http://pandatron.cz/shop/figview.php?img=shop/pbtm-exta.jpg

#### **Základní vlastnosti:**

Standard: Bluetooth v2.0+ EDR Napájecí napětí 3,0 až 3,6 V Nejvyšší špičkový odběr : 70,6 mA Rozhraní: UART včetně RTS/CTS Dosah: modul-notebook - 106m Konektor pro anténu typu SMA female (Měření Bluetooth modulů, 2011)

#### *ZigBee*

 Pro přenos pomocí zigbee byl zvolen modul connectBlue OZS311i (Obr. 3.5). Od předchozích modulů (wifi i bluetooth) má jednu nevýhodu, že by modul musel být použit i na straně PC a nejen u časomíry. To by nejen zvyšovalo cenu, ale přineslo i složitost zapojení.

#### Obr. 3.5 ZigBee modul connectBlue OZS311i

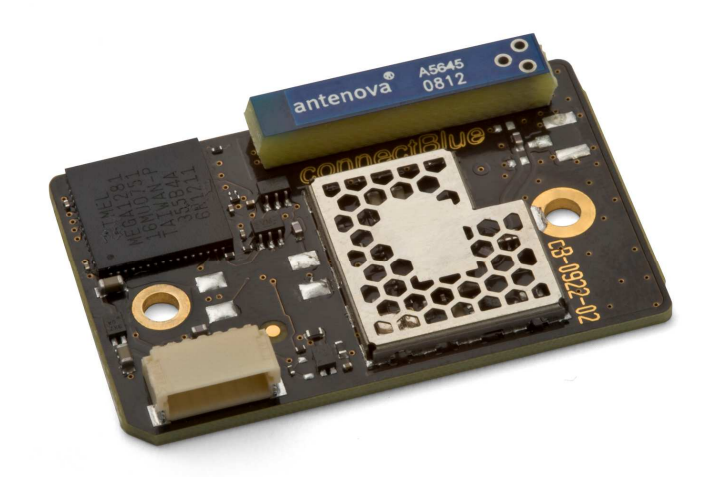

Zdroj: http://support.connectblue.com/display/Dashboard/OZS311

#### **Základní vlastnosti:**

Standard: IEEE 802.15.4 Napájecí napětí 3,3 až 5,5 V Nejvyšší špičkový odběr : 27mA Rozhraní: UART včetně RTS/CTS Dosah: 300m

# **3.2 Vlastní řešení**

Na tomto místě mám v úmyslu navrhnout vlastní řešení propojení časomíry s počítačem. Po zhodnocení všech výše uvedených možností řešení jsem se rozhodl, pro možnost propojení časomíry s počítačem pomocí technologie bluetooth. Použit na straně časomíry bude výše zmíněný modul firmy Rayson BTM-112 s přídavnou externí anténou, schema na obr. 3.6. Na straně počítače bude použit bluetooth modul, který bude integrovaný v použitém ntb.

Obr. 3.6 Schéma použitého modulu BTM-112

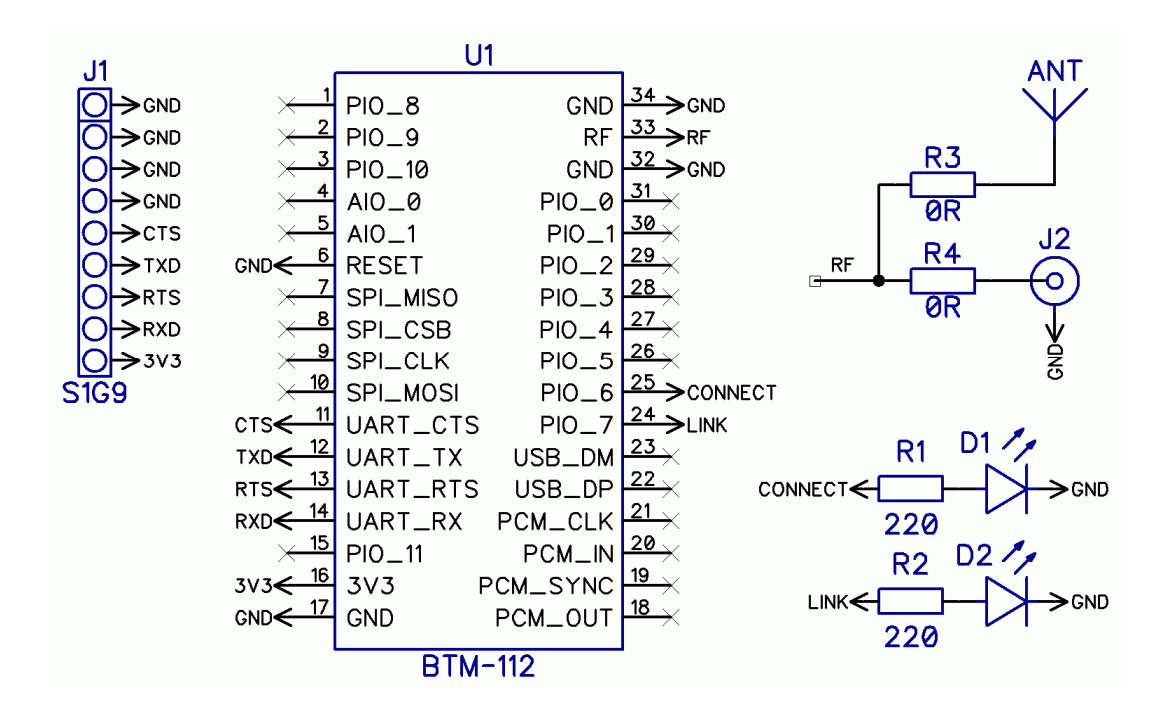

Zdroj: http://pandatron.cz/elektronika2/btm110\_mereni\_sch.gif

Pro použití modulu je třeba udělat dvě drobné úpravy. Nápájecí napětí modulu je 3,3V – 3,6V, my budeme používat napětí od časomíry, které je 5V. Druhá úprava je převod napěťových úrovní z RS-232 na UART. Řešením obou problémů je využití zapojení níže na obr. 3.7

V tomto zapojení jsou dva hlavní prvky, stabilizátor napětí AS1360-33 a obvod UM3232. Obvod UM3232 je obdobou obvodu MAX232 použité i systému časomíry MIK552, s tím rozdílem, že převádí napětí na UART 3,3V a ne 5V jako MAX232.

Tímto jednoduchým zapojením jsme docílili možnosti propojit časomíru s bluetooth modulem. (3,3V UART<>RS-232 převodník s UM3232, 2009)

Obr. 3.7 Schéma zapojení převodníku 3,3V UART/RS-232

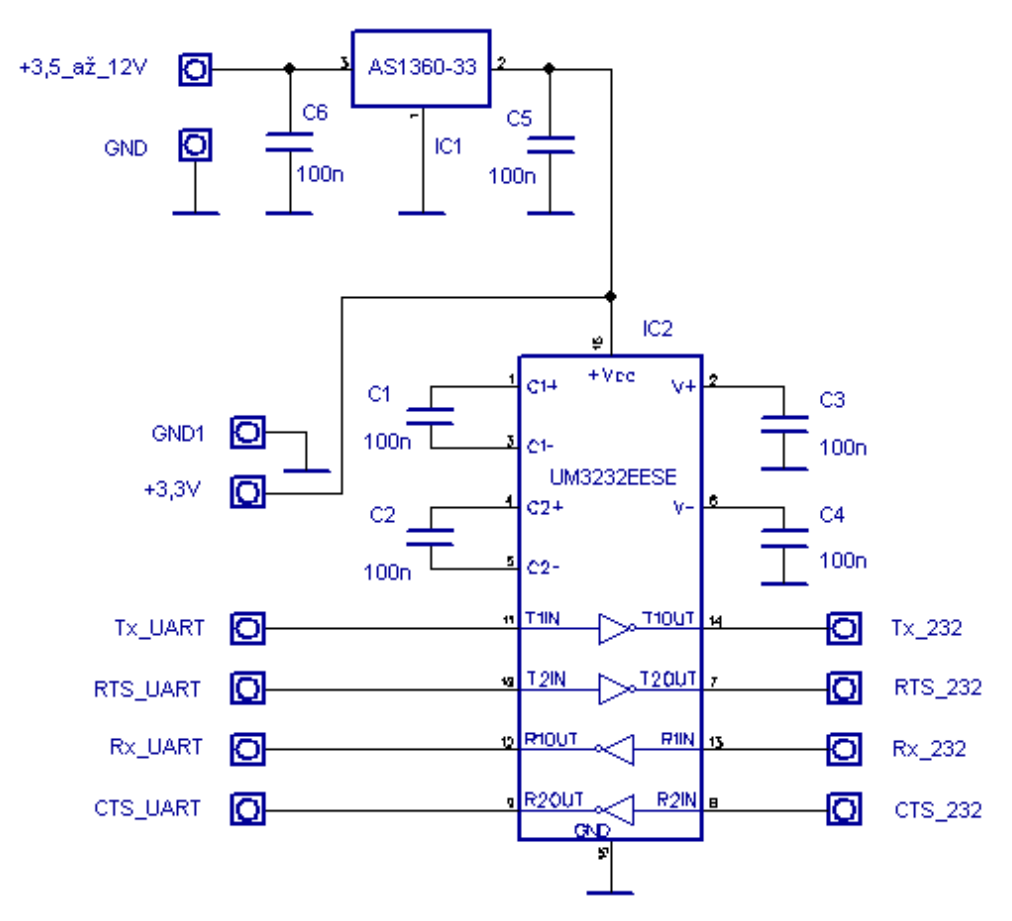

Zdroj: http://pandatron.cz/elektronika2/se\_3v3konvertor\_sch.gif

Před samotným připojením modulu k časomíře je třeba modul nakonfigurovat pro naše použití. Pro tuto činnost potřebujeme převodník USB na UART, buď se dá vytvořit zapojení pomocí obvodu FT232 od firmy FTDI Chip. Nebo pořídit již hotový modul v ceně okolo 150 Kč na obr. 3.8

Tomuto USB modulu propojíme s bluetooth modulem napájení 3,3V, zem GND, dále vývod Rx USB modulu na Tx bluetooth modulu a TX vývod USB modulu na bluetooth modul. Propojení provedem ideálně na nepájivém poli.

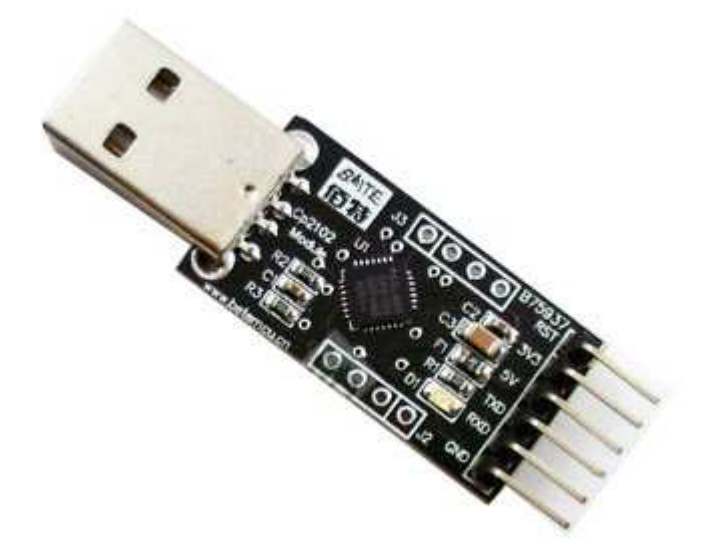

Zdroj: http://www.hamshop.cz/data/product/105\_125.jpg

Po zasunutí modulu do počítače se nám vytvoří v počítači nový sériový port. K němu se můžeme připojit například pomocí programu Hercules SETUP utility na obr. 3.9. Tovární nastavení modulu je :

- *Pin kód: 1234*
- *Baud rate: 19 200 b/s*
- *Datových bitů: 8*
- *Parita: žádná*
- *Stop bity: 1*
- *Řízení toku: H/W nebo žádné*

Proto použijeme toto nastavení i při připojování. Po připojení můžeme měnit nastavení modulů pomocí AT příkazů. Přehled AT příkazů je v příloze 2. Nás bude nejvíce zajímat změna baud rate z přednastavených 19 200b/s na 9 600b/s, kterou komunikuje časomíra. Pošleme tedy příkaz ATL1. Po této změně můžeme odpojit USB modul a samotný modul připojit k časomíře, společně s převodníkem UART – RS-232. (Závodný, 2011).

Z časomíry použijeme vývody CANNON9 portu pouze:

- 2 RxD přijímaná data
- 3 TxD vysílaná data
- 5 GND zem

Ty přes převodník RS-232 – UART převedeme na napěťovou úroveň UART a dále propojíme na bluetooth modul.

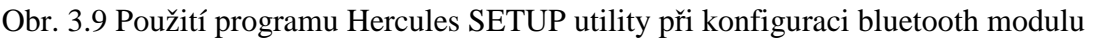

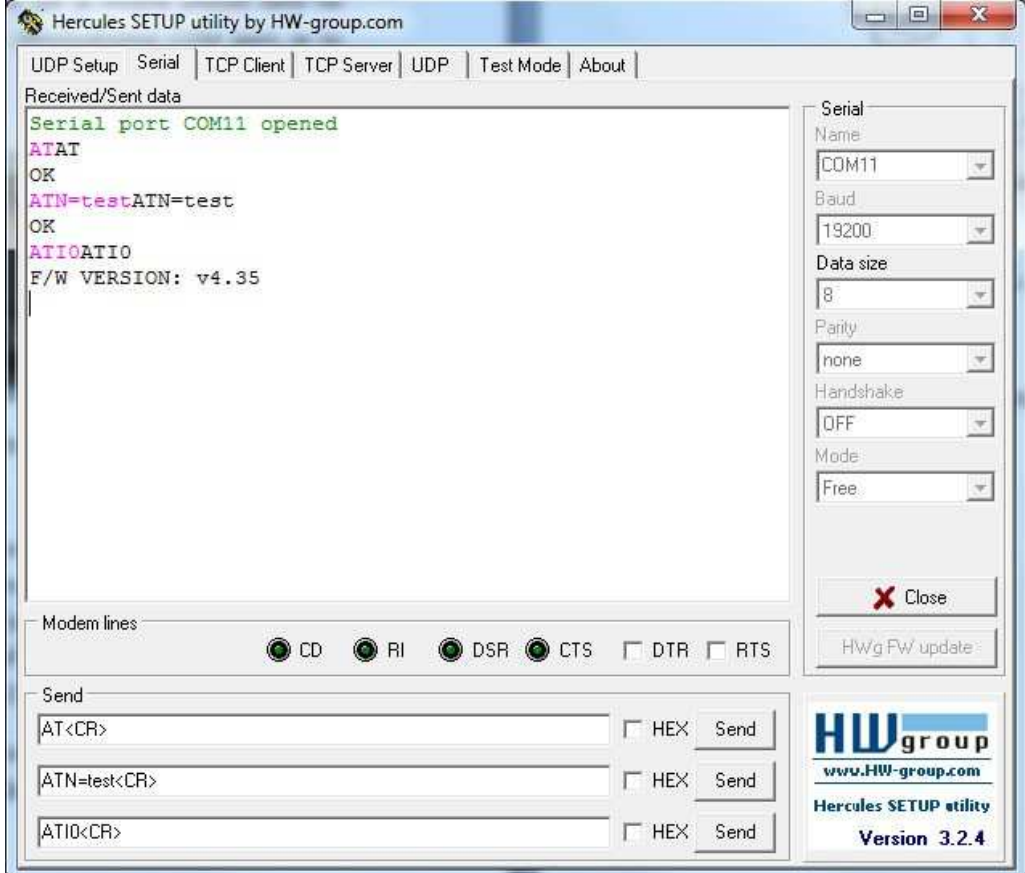

Zdroj: http://www.hw.cz/files/images/teorie/04\_3.jpg

Bluetooth modul spárujeme s naším počítačem (pravděpodobně bude požadovat PIN 1234). Po úspěšném spárování se nám v počítači vytvoří nový seriový port, napřiklad COM11.

#### **3.3 Přijetí dat v PC**

Časomíra odesílá do PC pouze číslo závodníka a jeho čas v milisekundách, žádná jiná komunikace neprobíhá. Dalo by se vytvořit program, který by zachytával data ze seriového portu a ty dále zpracovat a po skončení exportovat jako výsledkovou listinu. Při hledání řešení jsem nalezl projekt, který mne zaujal. Jedná se o projekt StrokeReader, je to doplněk pro Microsoft Excel, Access a Visual basic. Umí pracovat s RS-232 i RS-485. V našem případě budeme komunikovat pomocí COM portu, který nám vytvoří bluetooth modul v počítači, například COM11. Přijatá data se budou zapisovat přímo do listu v sešitu Excelu. Pomocí programovacího jazyku Visual basic si můžeme přiřadit do jednoho sloupce číslo závodníka a k němu čas. V jiném listu sešitu Excel můžeme mít startovací listinu tj. startovací číslo, jméno, příjmení popřípadě další informace o závodníkovi a do ní pomocí funkce SVYHLEDAT (v anglické verzi VLOOKUP) přiřadit čas a celkově vytvořit výsledkovou listinu v programu Excel. (*StrokeReader - A serial port interface control*, 2015)

Časomíra vždy po skončení měření pošle číslo závodníka, které bylo nastaveno v časomíře a jeho výsledný čas v milisekundách.

#### 3.3.1 Stroke Reader

Tento doplněk lze stáhnout na stránkách tvůrce (https://strokescribe.com/en/serial-portabout.html), zdarma ke stažení je časově neomezené demo, které funguje plnohodnotně jako placená verze. Pouze občas zobrazí zprávu o tom, že je používáno demo. Plná verze vychází v přepočtu na necelých 180 Kč. Po stažení instalačního souboru se provede instalace. A to naprosto běžným způsobem.

#### 3.3.2 Nastavení Stroke Reader v Excel 2007

Pro použití tohoto doplňku je třeba v Excelu zobrazit kartu Vývojář. Pro povolení je třeba kliknout na Tlačitko Office (číslo 1 na obrázku 3.10) a po zobrazení nabídky vybrat ve spodní části tlačítko Možnosti programu Excel (číslo 2 na obrázku 3.10)

Obr. 3.10 Nastavení v programu MS Excel

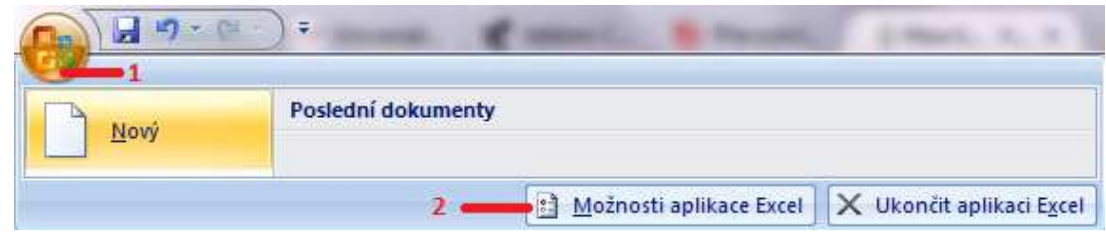

# Zdroj: vlastní zpracování

Zde v záložce Oblíbené již pouze zaškrtnout možnost "Zobrazit na pásu kartu Vývojář. (Obrázek 3.11)

# Obr. 3.11 Možnosti aplikace Excel

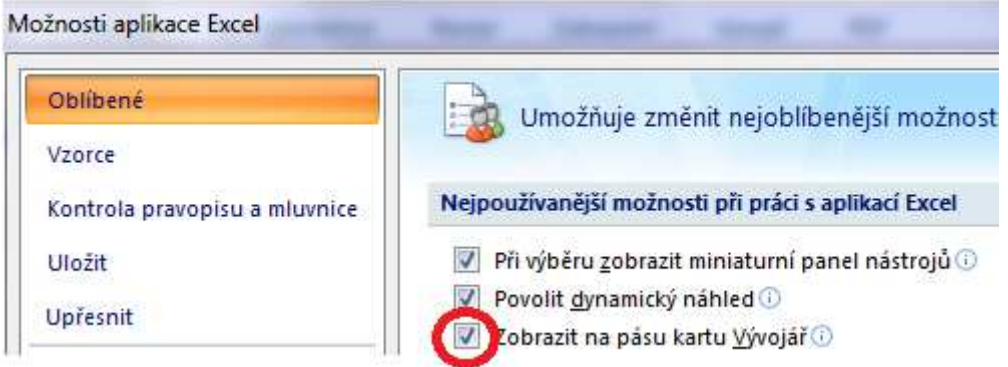

Zdroj: vlastní zpracování

Tímto krokem jsme se dostali k možnosti vložení rozšíření Stroke Reader do listu v sešitu Excel. Na kartě Vývojář klikneme na tlačítko Vložit a dále tlačítko "Další ovládací prvek", jak je vidět na obrázku 3.12

# Obr. 3.12 Přídání prvku do MS Excel

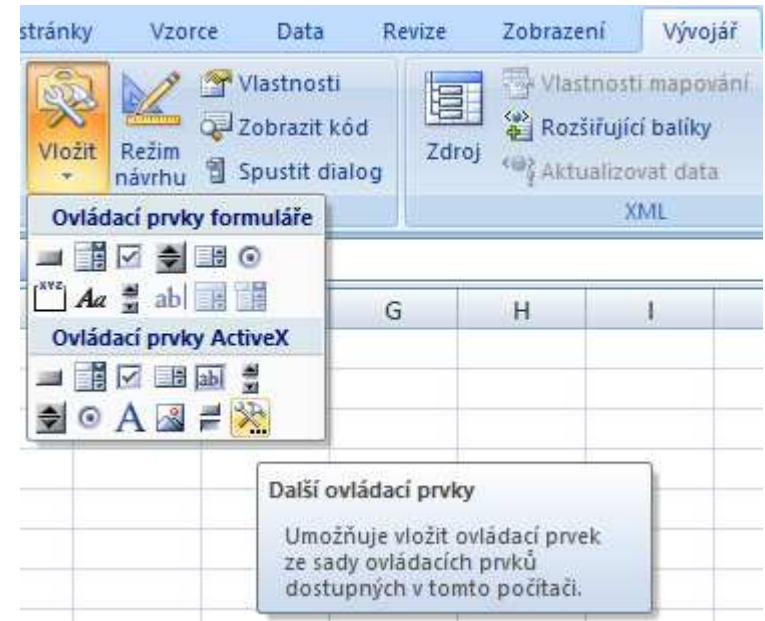

Zdroj: vlastní zpracování

V následujícím okně "Další ovládací prvky" (Obr. 3.13) zvolíme požadovaný prvek Stroke Reader Control.

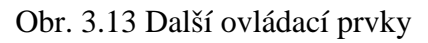

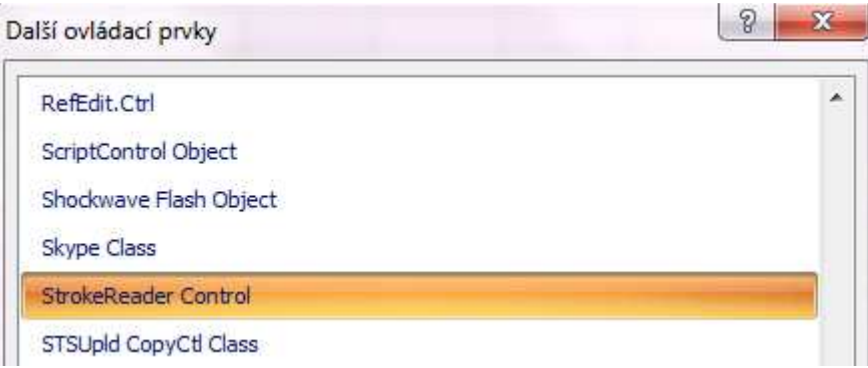

Zdroj: vlastní zpracování

Tím se nám v listu objeví ikona tohoto prvku, po vyvolání nabídky stisknutím pravého tlačítka zvolíme možnost nastavení. (Obr. 3.14)

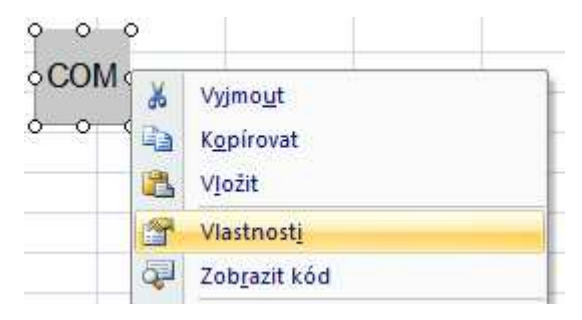

Obr. 3.14 Vyvolání nabídky vlastnosti pro Stroke Reader

Zdroj: vlastní zpracování

V tomto okně je velké množství nastavení. Nás bude zajímat:

- Port nastavíme číslo, které bylo přiřazeno počítačem BT modulu
- BaudRate nastavíme stejně jako BT modul 9600
- DataMode nastavíme na TEXT
- DataBits nastavíme na 8. To znamená počet bitů v 1 bytu.
- PARITY nastavíme na 0. Je to nastavení paritního bitu, který nebudeme používat.
- STOPBITS nastavíme na 1, značí počet stopbitů za každým přeneseným bytem.

Tímto máme nastavené rozšíření, aby komunikovalo s bluetooth modulem. Nyní zbývá již pouze pomocí programovacího jazyku určit rozšíření co má s daty dělat. Pomocí

jednoduchého kódu v jazyku Visual Basic lze docílit funkce, aby startovním číslům přiřadil výsledný čas. Data jsou vysílána číslo závodníka, čas, číslo dalšího závodníka, čas. Proto jsem se rozhodl v listu Excelu řadit do prvního sloupce číslo závodníka, do druhého jeho čas v ms. Příklad:

K tomuto účelu jsem použil kód uvedený v příloze 1.

Jak bylo výše napsáno, na jiném listě lze mít startovní listinu a pomocí funkcí programu Excel si doplňovat časy k jednotlivým závodníkům.

#### **3.4 Náklady**

V této kapitole si shrneme náklady na realizaci přenosové cesty mezi časomírou a počítačem. Jako první vezmeme bluetooth modul Rayson BTM-112 v ceně 410 Kč, k němu externí anténu za 100 Kč. Dále je převodník RS-232 na UART celé zapojení včetně desky plošných spojů vyjde na 90 Kč. Krabička plastová typ KP21 za 61 Kč. Napájecí konektor (vidlice) do panelu za 10 Kč, konektor napájecí na kabel (zásuvka) za 12 Kč. Konektor CANNON9 vidlice za 7 Kč. Kabel CANNON9 zásuvka-zásuvka 2m je za 75Kč. Ostatní materiál, jako je materiál na propojení jednotlivých částí zapojení, připevnění částí v krabičce za 50 Kč. Modul USB-UART určený na prvotní nastavení bluetooth modulu, jeho cena je 150Kč. Přehled nákladů je níže v tabulce 3.1

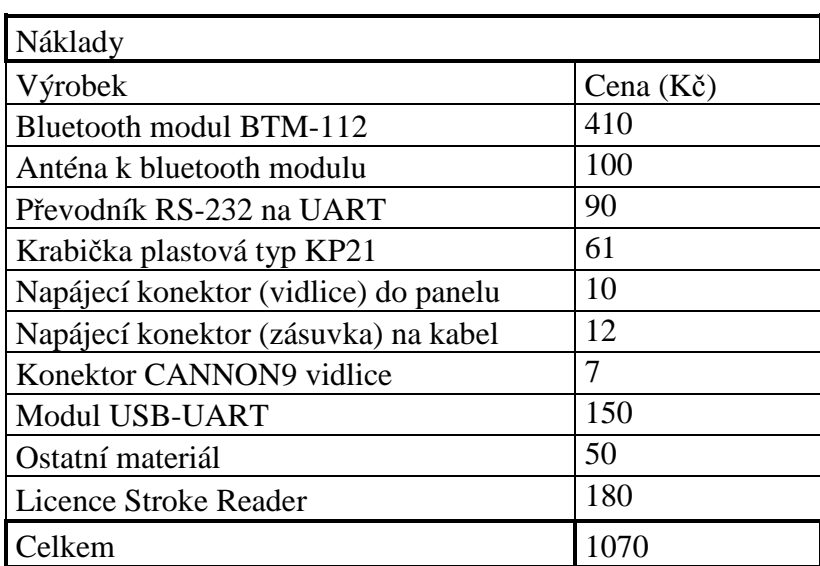

Tabulka 3.1 Náklady

Zdroj: vlastní zpracování

Celkové náklady jsou tedy přibližně 1070 Kč.

## **4 Závěr**

 Tato bakalářská práce se zabývá systémem přenosu dat pro sportovní časomíru. Práce představuje doplněk předchozí práce diplomové, kde byla sestavena konkrétní sportovní časomíra, bez popisu přenosové trasy dat do počítače či notebooku. Přenos dat je velmi praktický, neboť v současné době je běžnou součástí časomíry i přenos dat do PC. Data jsou pak odkud vyhodnocována a lze s nimi dále pracovat či je zde uchovávat.

Teoretická část práce se zaměřuje na popis předem navrhnuté sportovní časomíry v předchozí odborné práci. Popisujeme zde mikropočítač, jednotlivé části mikropočítače, mikroprocesor řady 8051 a mikroprocesorový systém MIK552VR4. Byla tak navrhnutá časomíra, která má sloužit pro sportovní olympijskou aktivitu šplh na laně bez přírazu nohou. Celková časomíra byla navržena tak, aby byla co nejméně finančně náročná, s čímž jsme počítali při návrhu vybavení časomíry pro přenos dat do počítače.

Cílem projektové části práce bylo navržení přenosové trasy z časomíry do počítače. Na základě popisu jednotlivých typů propojení v teoretické části, bylo zvoleno propojení pomocí bluetooth modulu na straně časomíry a vestavěné bluetooth karty na straně notebooku, popřípadě použití externí karty v případě, že by PC touto kartou nedisponoval

Domnívám se tudíž, že se mi podařilo naplnit stanovené cíle práce, neboť bylo navrženo funkční řešení, které splňuje v úvodu vymezené požadavky, tj. přesnost, relativně nízkou cenu a rovněž možnost, aby jej zvládl ovládat běžný uživatel, který není odborníkem z oboru elektrotechniky.

# **5 Použitá literatura**

- 3,3V UART<>RS232 převodník s UM3232. *Pandatron.cz: Elektrotechnický magazín* [online]. 2009 [cit. 2015-03-26]. Dostupné z: http://pandatron.cz/?934&3,3v\_uart--rs232\_prevodnik\_s\_um3232
- BARVÍŘ, Tomáš, Jiří HAMPL a Šárka MELIŠOVÁ. *ECDL: základy práce s počítačem a kancelářskými programy: manuál pro začátečníky a příprava ke zkouškám*. 1. vyd. Praha: Grada, 2011, 239 s. Průvodce (Grada). ISBN 978-80- 247-3686-0.
- FILIP, Tomáš. *Elektronická časomíra pro sportovní účely*. Praha, 2013. Diplomová práce. Česká zemědělská univerzita v Praze, Technická fakulta, Katedra elektrotechniky a automatizace. Vedoucí práce doc. Ing. Stanislava Papežová, CSc.
- GRATTON, Dean A. *Bluetooth profiles: the definitive guide*. Upper Saddle River, N.J.: Prentice Hall, c2003, xx, 569 p. ISBN 01-300-9221-5.
- HRBÁČEK, Jiří. *Komunikace mikrokontroléru s okolím*. Praha: BEN technická literatura, 1999, 156 s. ISBN 80-860-5642-2.
- LABIOD, Houda, Hossam AFIFI et. Costantino DE SANTIS, 2007. *Wi-Fi, Bluetooth, Zigbee and WiMAX*. ISBN 978-1-4020-5397-9.
- HORSKÝ, Radek. *Bezdrátové sítě wifi v rekordním čase*. Praha: Grada, 2006. ISBN 9788024717906.
- HUANG, Albert S. *Bluetooth essentials for programmers*. New York, NY: Cambridge University Press, 2007, x, 198 s. ISBN 978-0-521-70375-8.
- HURA, Gurdeep S. *Data and Computer Communications: Networking and Internetworking*. Boca Raton: CRC Press, 2001. ISBN 0-8493-0928-X.
- LEMSTRA, Wolter. *The Innovation Journey of Wi-Fi: The Road to Global Success*. Cambridge: Cambridge University Press, 2010. ISBN 9781139492577.
- MATOUŠEK, David a Bohumil BRTNÍK. *Programování mikrokontrolérů s jádrem 8051 v jazyce C: názorné příklady a funkční programy pro AT89S52*. Praha: BEN - technická literatura, 2010. ISBN
- Měření Bluetooth modulů. *Pandatron.cz: Elektrotechnický magazín* [online]. 2011 **cit.** 2015-03-251. Dostupné z: http://pandatron.cz/?2774&mereni\_bluetooth\_modulu
- Mikrokontroléry PIC: Web o číslicové technice a mikrokontrolérech PIC. *Mikroprocesor, mikropočítač, mikrokontrolér, DSP a DSC* [online]. 2012 [cit. 2014-12-18]. Dostupné z: http://mikrokontrolerypic.cz/zaciname/mikroprocesor-mikropocitac-mikrokontroler/
- OLMR, Vít. *HW server představuje Sériová linka RS-232. HW.cz: Vše o elektronice a programování* [online]. 2005 [cit. 2015-03-11]. Dostupné z: http://www.hw.cz/rozhrani/hw-server-predstavuje-seriova-linka-rs-232.html
- PINKER, Jiří. *Mikroprocesory a mikropočítače*. 1. vyd., 1. dot. Praha: BEN technická literatura, 2008, 159 s. ISBN 978-80-7300-110-0.
- REYNDERS, Deon a kol. *Practical Industrial Data Communications: Best Practice Technique*. Oxford: Newnes publications, 2005. ISBN 0-7506-395-2.
- ŘEHÁK, Jan. USB Universal Serial Bus Popis rozhraní. *HW.cz: Vše o elektronice a programování* [online]. 2002 [cit. 2015-03-20]. Dostupné z: http://www.hw.cz/navrh-obvodu/rozhrani/usb/usb-universal-serial-bus-popisrozhrani.html
- SKALICKÝ, Petr. *Mikroprocesory řady 8051*. 2. rozš. vyd. Praha: BEN technická literatura, 1998, 159 s. ISBN 80-860-5639-2.
- SKALICKÝ, Petr. *Mikroprocesorový systém MIK552VR4.* Verze 1.2. Praha, 2000. Dostupné z: http://home.zcu.cz/~dudacek/MIK552/MIK552V4.pdf
- *StrokeReader A serial port interface control* [online]. 2015 [cit. 2015-03-25]. Dostupné z: https://strokescribe.com/en/serial-port-about.html
- SuperSpeed USB. USB-IF. *USB Implementers Forum* [online]. 2015 [cit. 2015- 03-23]. Dostupné z: http://www.usb.org/developers/ssusb
- TKÁČ, Josef a Ondřej ZAORAL. *Průvodce světem kapesních počítačů: aneb PDA na dlani*. Praha: Grada, 2005. ISBN 9788024762760.
- VOJÁČEK, Antonín. *ZigBee novinka na poli bezdrátové komunikace* [online]. 2005 [cit. 2015-03-11]. Dostupné z: http://www.hw.cz/navrhobvodu/rozhrani/zigbee-novinka-na-poli-bezdratove-komunikace.html
- ZÁVODNÝ, Vilém. Hledáte levné a jednoduché řešení bezdrátového přenosu dat? Zvolte Bluetooth BTM-112!. *HW.cz: Vše o elektronice a programování* [online]. 2011 [cit. 2015-03-25]. Dostupné z: http://www.hw.cz/teorie-apraxe/navrhy-vyvojare/hledate-levne-a-jednoduche-reseni-bezdratoveho-prenosudat-zvolte
- ZELINKA, Tomáš a Miroslav SVÍTEK. *Telekomunikační řešení pro informační systémy síťových odvětví*. 1. vyd. Praha: Grada, 2009, 218 s. ISBN 978-80-247- 3232-9.
- ŽID, Norbert. *Orientace ve světě informatiky*. Vyd. 1. Praha: Management Press, 1998, 391 s. ISBN 80-859-4358-1.

# **6 Seznam tabulek**

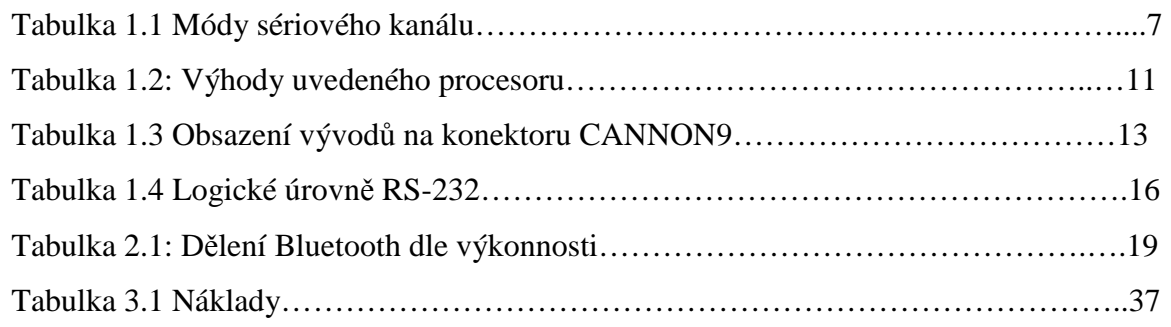

# **7 Seznam obrázků**

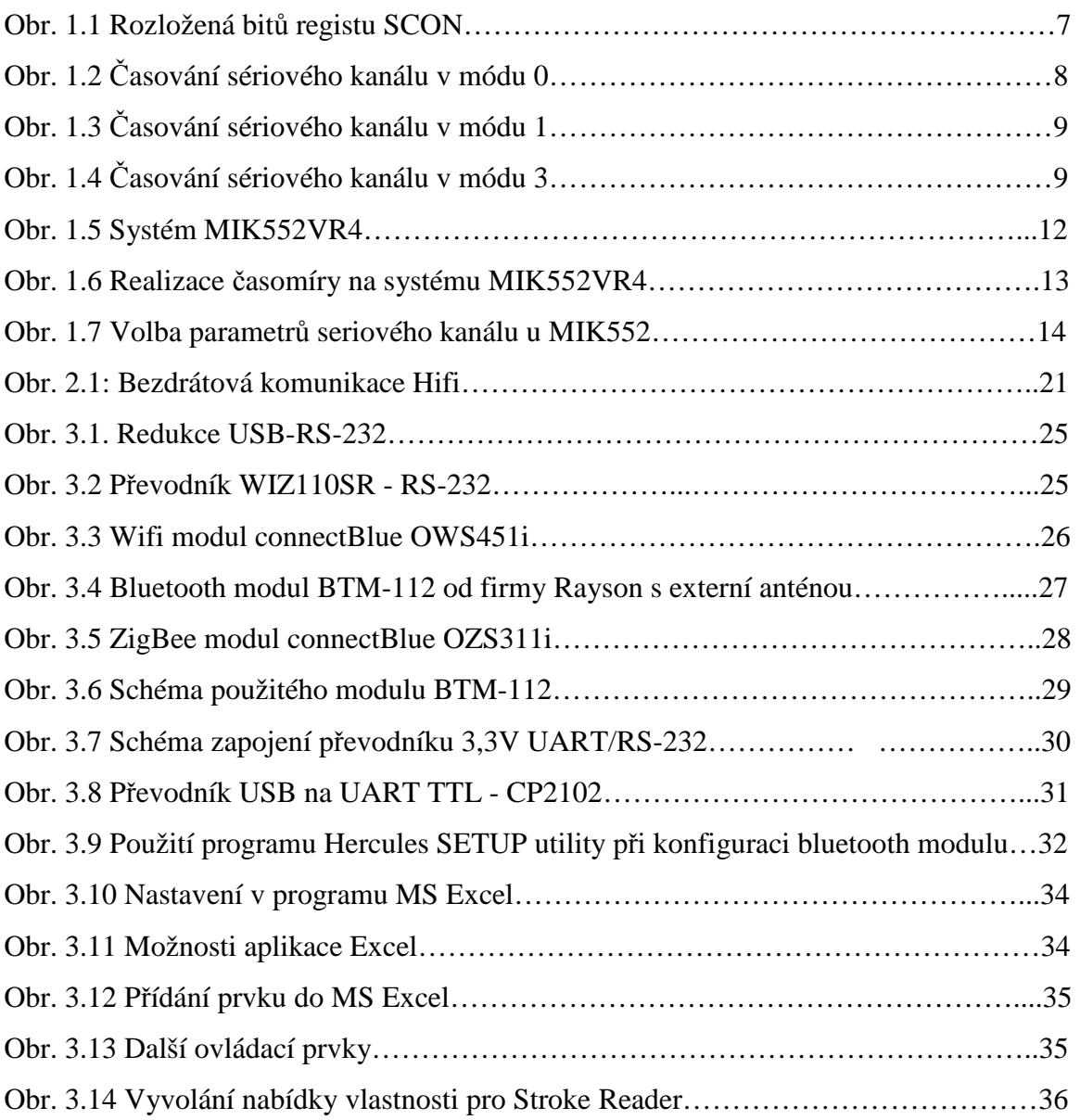

# **8 Přílohy**

Příloha 1 Zdrojový kód pro třídění závodníků a jejich časů

Příloha 2 Přehled vybraných AT příkazů

#### **Příloha 1 Zdrojový kód pro třídění závodníků a jejich časů**

```
Dim buf As String 'Buffer pro příchozí data 
Dim cell_idx As Integer 'číslo řádku pro uložení dat 
Dim cell_idy As Integer 'číslo sloupce pro uložení dat 
Private Sub StrokeReader1_CommEvent(ByVal Evt As StrokeReaderLib.Event, _ 
                                      ByVal data As Variant) 
   Select Case Evt 'Může být EVT_DISCONNECT nebo EVT_DATA nebo EVT_SERIALEVENT 
     Case EVT_DISCONNECT 'pokud není použitý seriový port aktivní 
         MsgBox "Odpojeno" 
     Case EVT_CONNECT 
         MsgBox "Připojeno" 'pokud je navázáno spojení 
     Case EVT_DATA 'příchozí data 
         buf = data 'data uložen do bufferu 
     If cell_idx = 0 Then 'nastavení první buňky po spuštění programu 
       cell idx = 1 End If 
        If cell_idy = 0 Then 'nastavení první buňky po spuštění programu 
       cell idy = 1 End If 
            If cell_idy = 2 Then 'pokud se zapisuje čas, 
           Cells (cell idx, cell idy) = butcell idx = cell idx + 1 cell_idy = 1 'po zapsání času nastavení pozice na dalšího závodníka 
            Else 'pokud se zapisuje číslo závodníka 
            Cells(cell_idx, cell_idy) = buf 
            cell_idy = 2 'po zapsaní čísla nastavení pozice na jeho čas 
          End If 
       End Select 
End Sub
```
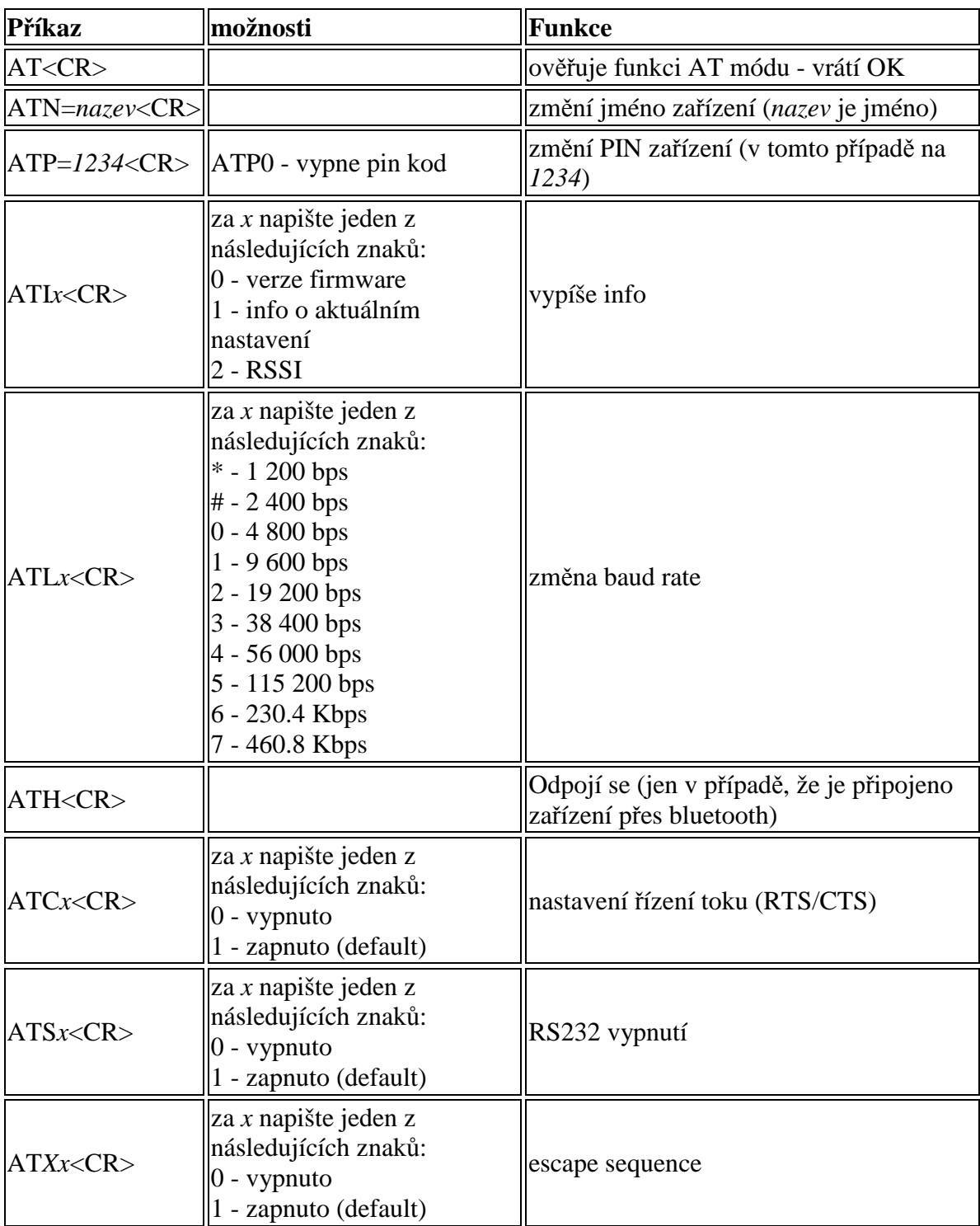

# **Příloha 2 Přehled vybraných AT příkazů**

Zdroj: Závodný, 2011